**АПК УИСС «ПАЛЛАДА». Подсистема проведения конференций «Ассамблея-M4(SL)». Техническое описание.**

# Оглавление

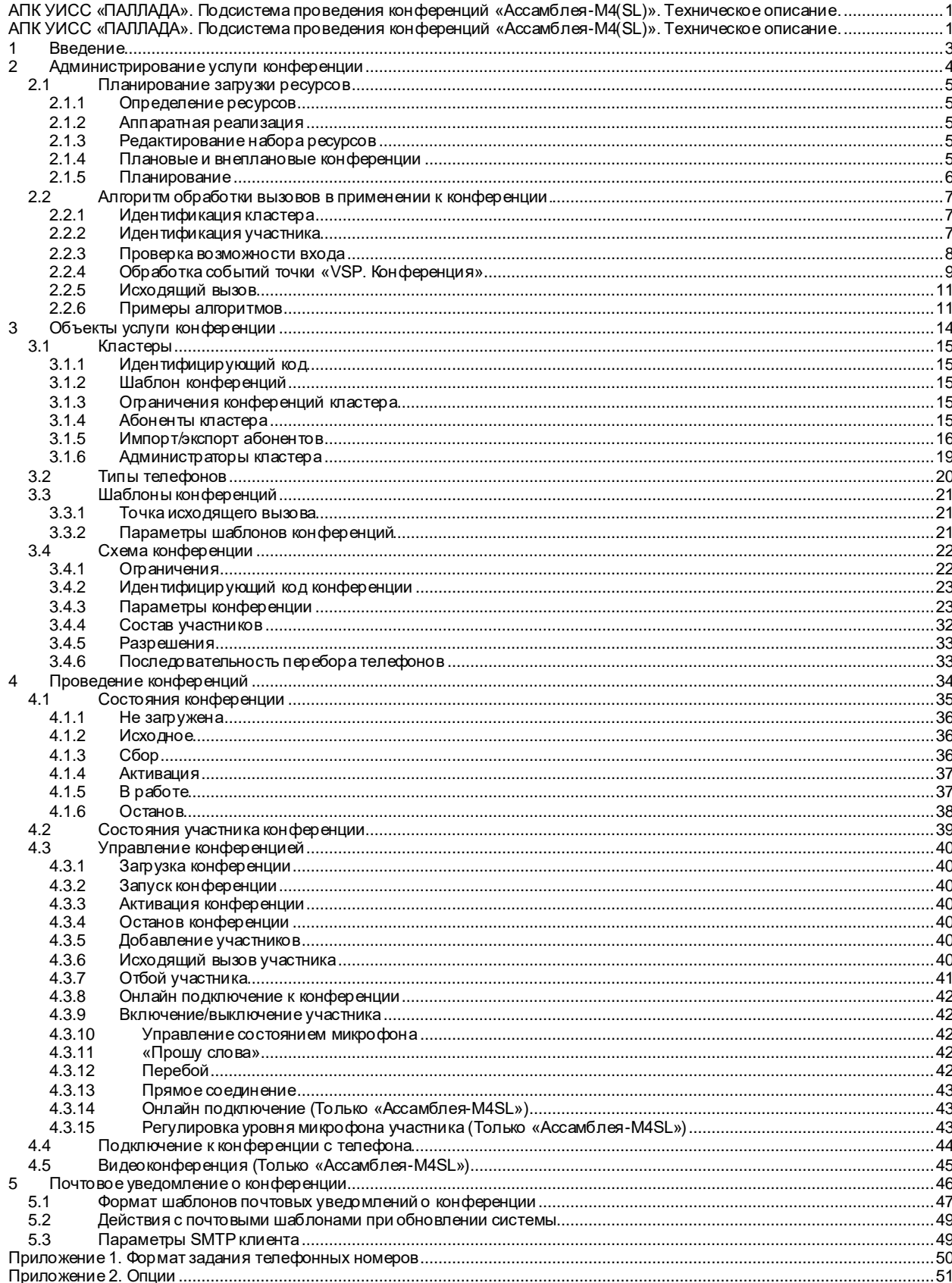

#### <span id="page-2-0"></span>**1 Введение**

Подсистема проведения *конференций* «Ассамблея-М4» и «Ассамблея-М4SL» является частью *VSP* (платформы виртуальных сервисов) АПК УИСС "Паллада".

VSP является надстройкой над АПК УИСС "Паллада", отвечающей за предоставление услуг организациям (*кластерам*).

В отличие от предыдущей реализации («Ассамблея»), «Ассамблея-М4(SL)» поддерживает совместное использование ресурсов несколькими кластерами; использует двухуровневое администрирование; не требует открытия сетевых портов SQL-Server и NetBIOS для администрирования и управления. В результате, «Ассамблея-М4(SL)» может использоваться как в корпоративном, так и операторском применении.

# <span id="page-3-0"></span>**2 Администрирование услуги конференции**

Для предоставления возможности успешного проведения конференции необходимо выполнение условий:

- Наличие достаточного количества свободны[х ресурсов](#page-4-0) конференции
- Должен быть задан [алгоритм обработки вызовов,](#page-6-0) связанный с проведением конференции
- Должен существовать [кластер,](#page-14-0) проводящий конференцию
- Существующий шаблон [конференции,](#page-20-0) должен быть связан с кластером
- Существующая [схема конференции](#page-21-0)

Для предоставления возможности исходящих от конференции вызовов, а также доступа к конференции с определённых телефонов без набора PIN:

- - Необходимо предварительно задать [типы телефонов](#page-19-0) Для гарантированного запуска конференций:

Необходимо чтобы под неё были заранее зарезервированы [ресурсы](#page-4-0)

Все эти задачи (за исключением составления [схем конференций\)](#page-21-0) входят в круг обязанностей системного администратора.

# <span id="page-4-0"></span>**2.1 Планирование загрузки ресурсов**

# <span id="page-4-1"></span>**2.1.1 Определение ресурсов**

К ресурсам конференции относятся:

- Разговорные каналы ресурсы, отвечающие за доставку аудио-сигнала от участника к конференции и от конференции к участнику
- Ресурсы DSP ресурсы, отвечающие за доставку другим участникам аудио-сигнала от участника, полученного из разговорного канала

Другими словами, разговорный канал отвечает за то, что участник слышит конференцию, а ресурс DSP – за то, что он будет услышан в ней.

Для каждого участника должен быть выделен разговорный канал.

Если для участника не выделен ресурс DSP, то он может только слушать конференцию. Если ресурс DSP выделен, то участник может говорить в конференцию.

Режим участника «говорит/слушает» может динамически переключаться при проведении конференции.

На каждую проводимую конференцию необходимо дополнительно два ресурса DSP

#### Приведём примеры:

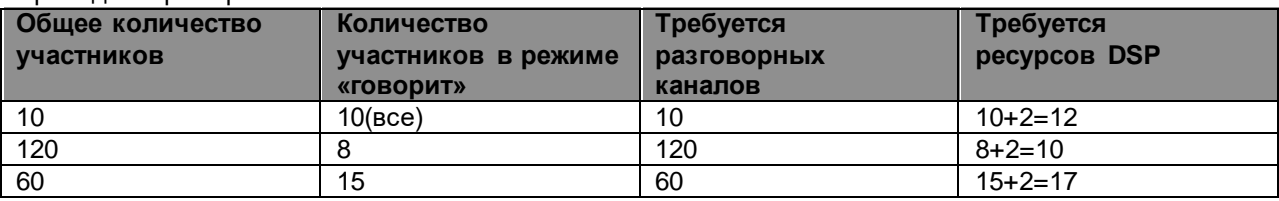

# <span id="page-4-2"></span>**2.1.2 Аппаратная реализация**

Аппаратный уровень системы реализован так, что пространство разговорных каналов непрерывно, то есть в системе есть определённое количество каналов и их можно распределять между конференциями в любых комбинациях. Важно, чтобы требуемое количество разговорных каналов для всех одновременно проводимых конференций не превышало общее количество разговорных каналов в системе. При расширении системы, добавление разговорных каналов приводит просто к увеличению пространства разговорных каналов.

С ресурсами DSP – всё сложнее. В системе есть DSP (сумматоры) на которых находятся ресурсы DSP. Ёмкость каждого DSP ограничена.

Правила:

- На одном DSP можно провести несколько конференций
- На одну конференцию можно проводить только на одном DSP

## <span id="page-4-3"></span>**2.1.3 Редактирование набора ресурсов**

Система поставляется с уже заполненной таблицей ресурсов конференций, которая соответствует используемым в данной системе аппаратным средствам.

Редактирование таблицы ресурсов необходимо только при модернизации системы. Уменьшение объёма ресурсов может привести к «выпадению» из плана загрузки некоторых конференций.

Рекомендуем производить редактирование, предварительно проконсультировавшись с вашим дилером.

#### <span id="page-4-4"></span>**2.1.4 Плановые и внеплановые конференции**

Плановыми конференции называются конференции, занесённые в план резервирования ресурсов (см. [Планирование\).](#page-5-0) Проведение таких конференций гарантируется системой. Т.е. система гарантирует, что к моменту проведения конференции и до её планируемого завершения, в системе будет достаточно ресурсов для её проведения.

Имеет смысл планировать только особо важные конференции, поскольку планирование является достаточно трудоёмким процессом. Планирование может осуществлять администратор системы; администратор кластера также может планировать конференции, но только [в пределах глубины](#page-14-3)  [планирования.](#page-14-3)

Для проведения конференций по принципу систем массового обслуживания (не хватило ресурсов отказ) предусмотрена возможность проводить внеплановые конференции.

При запуске внеплановой конференции анализируется количество свободных и не включённых в план загрузки ресурсов. Если ресурсы найдены, они исключаются из списка свободных, и производится запуск конференции.

Для запуска внеплановой конференции, необходимо, чтобы для конференции был разрешён [внеплановый запуск.](#page-23-0)

## <span id="page-5-0"></span>**2.1.5 Планирование**

Задача планирования сводится к поиску:

- Временного интервала, удовлетворяющего проведению конференции
- Достаточного количества свободных разговорных каналов в указанный временной интервал
	- DSP с достаточным количеством ресурсов в указанный временной интервал

При удачном результате, в план резервирования ресурсов, добавляется соответствующая строка Для удобства планирования предоставляется карта загрузки, отражающая суммарную планируемую загрузку для разговорных каналов и каждого DSP по отдельности.

Привязку [схемы конференции](#page-21-0) к плану можно осуществить как при добавлении строки в план, так при редактировании строки плана.

Строки плана, непривязанные к схеме конференции приводят только к выводу ресур сов из общедоступного использования.

При привязке схемы конференции в качестве значений резервирования, из схемы выбираются [ограничения:](#page-21-1)

- Количество участников конференции
- Количество участников в режиме «говорит»
- Продолжительность конференции

При добавлении конференции в план может производится e-mail [рассылка](#page-45-0) приглашений в конференцию.

# **2.1.5.1 Серии плана**

В задаче планирования конференций предусмотрены серии конференций. Серия представляет собой набор строк плана конференций, повторяющихся с определённой периодичностью.

Периодичность может быть:

- Еженедельная (указываются дни недели; опционально порядковый номер дня недели в месяце)
- Ежемесячная (указываются дни месяца)

Строки плана в серии, для которых не удалось найти свободных ресурсов, отображаются красным цветом. DSP для них не задан. Такие строки плана отрабатывать не будут. Их можно отредактировать индивидуально.

После редактирования любой строки плана, относящейся к серии, выставляется флаг модификации для этой строки. Это сделано с целью разрешения ситуации когда строка плана, относящаяся к серии после модификации перестаёт соответствовать самой серии.

## <span id="page-6-0"></span>**2.2 Алгоритм обработки вызовов в применении к конференции.**

Для организации входящих и исходящих вызовов конференции используются алгоритмы обработки вызовов, описанные в системной документации на АПК УИСС «Паллада».

Перед входом в конференцию, необходимо произвест[и идентификацию кластера](#page-6-1) (cм. «Алгоритмы обработки вызовов. Точка VSP.Идентификация кластера»).

Для подключения входящего или исходящего вызова в конференцию предусмотрена точка «VSP конференция» (cм. «Алгоритмы обработки вызовов. Точка VSP.Конференция»).

При попадании в точку этого типа анализируются данные, накопленные на предыдущих шагах алгоритма:

- PIN код
- идентифицирующий код конференцию
- Номер и транспортный адрес (в случае VoIP) абонента «А» и абонента «B»
- [Код доступа к конференции](#page-23-1)
- Голосовое представление участника

Подключение участника в конференцию можно условно разбить на два этапа:

- [Идентификация участника](#page-6-2)

- [Проверка возможности входа](#page-7-0)

Для организации [исходящего вызова,](#page-10-0) предназначена точка «VSP.Исходящий вызов».

Алгоритм обработки вызова уже сформирован при поставке системы, однако администратор системы может его модифицировать

#### <span id="page-6-1"></span>**2.2.1 Идентификация кластера**

Идентификация [кластера](#page-14-0) производится на основании двух параметров накопленных на предыдущих шагах алгоритма:

- PIN кода
- Идентифицирующего кода кластера

Если PIN код не пуст, то идентификация производится на основании него. В противном случае анализируется [идентифицирующий код кластера](#page-14-1)

В случае успешной идентификации генерируется событие «Завершение», иначе – событие «Не найден»

Идентифицирующий код кластера может быть получен как из накопления DTMF, так и из номера «Б» при входящем вызове или другими способами.

## <span id="page-6-2"></span>**2.2.2 Идентификация участника**

Для того чтобы подключить участника в конференцию, необходимо предварительно его идентифицировать. Как производится идентификация, видно из приведённого ниже псевдокода. Коричневым цветом выделены переходы алгоритма из точки обработки при неуспешной идентификации.

#### **Если** есть PIN-код

**Если** есть идентифицирующий код конференции

[Идентифицируем конференцию](#page-22-0) по идентифицирующему коду

**Если** конференция найдена

Идентифицируем участника по PIN-коду

**Если** участник найден

*[Проверка возможности входа](#page-7-0)*

**Иначе**

*Результат*: "Не найден по PIN-коду"

## **Иначе**

*Результат*: "Не найден по PIN-коду"

**Иначе**

Ищем вхождения во все конференции участника с данным PIN-кодом **Если** вхождения есть

**Если** вхождение одно

*[Проверка возможности входа](#page-7-0)*

**Иначе**

*Результат*: "Неоднозначность идентификации схемы"

**Иначе**

Ищем конференцию с идентифицирующим кодом, совпадающим с данным PIN-кодом [\(Анонимный вход в конференцию\)](#page-32-2) **Если** конференция найдена

*[Проверка возможности входа](#page-7-0)*

**Иначе**

*Результат*: "Не найден по PIN-коду"

#### **Иначе**

**Если** есть идентифицирующий код конференции

[Идентифицируем](#page-22-0) конференцию по идентифицирующему коду

**Если** конференция найдена

Идентифицируем участника по номеру телефона

**Если** участник найден

**Если** найден один участник

*[Проверка возможности входа](#page-7-0)*

**Иначе**

*Результат*: "Неоднозначность идентификации участника"

## **Иначе**

*Результат*: "Не найден по номеру телефона"

#### **Иначе**

*Результат*: "Не найден по номеру телефона"

#### **Иначе**

Ищем все вхождения во все конференции участника с данным телефоном **Если** вхождения есть

**Если** вхождение одно

**Иначе**

*[Проверка возможности входа](#page-7-0)*

**Иначе**

**Если** все вхождения в одну конференцию

*Результат*: "Неоднозначность идентификации участника"

*Результат*: "Неоднозначность идентификации конференции"

**Иначе** *Результат*: "Не найден по номеру телефона"

*Примечание 1*: Идентификация в конференции осуществляется на основании данных из БД, если [схема](#page-21-0) не [загружена](#page-34-0) или на основании данных [загруженной](#page-34-0) схемы в противном случае. (В загруженной схеме данные могут быть изменены супервизором)

*Примечание 2*: При регистрации по номеру телефона у участника-абонента перебираются все телефоны, а не только те, которые указаны в последовательности перебора телефонов при исходящем вызове

#### <span id="page-7-0"></span>**2.2.3 Проверка возможности входа**

После успешной идентификации участника, проверяется возможность входа в конференцию. Как производится проверка, видно из приведённого ниже псевдокода. Коричневым цветом выделены переходы алгоритма из точки обработки при неуспешной идентификации.

**Если** у конференции указан [код доступа](#page-23-1)

**Если** кода доступа не накоплено

**Результат:** "Требуется [код доступа к конференции"](#page-23-1)

**Если** код доступа не совпал

*Результат*: "Неверный код доступа"

**Если** участнику [разрешён вход в конференцию с телефона](#page-26-0) и участник не выключен ("Участник включен" + "Абонент включен" (для участника-абонента кластера))

**Если** конференция уже [запущена](#page-34-0)

**Если** участник уже присутствует в конференции

**Если** участник [множественный](#page-32-3)

**Если** все входы множественного участника заняты

#### *Результат*: "Превышен лимит множественного участия"

**Иначе**

**Если** превышено [ограничение](#page-21-1) по ресурсам конференции *Результат*: "Ошибка"

**Иначе**

**Если** параметр «Информировать конференцию о подключении участника» установлен в значение «Представление» и представление не записано

**Результат**: "Требуется представление участника"

#### *Результат*: "Успешная идентификация"

# **Иначе**

*Результат*: "Участник уже в конференции"

## **Иначе**

**Если** превышено [ограничение](#page-21-1) по ресурсам конференции

*Результат*: "Ошибка"

**Иначе**

**Если** параметр «Информировать конференцию о подключении участника» установлен в значение «Представление» и представление не записано

*Результат*: "Требуется представление участника"

#### **Иначе**

*Результат*: "Успешная идентификация"

#### **Иначе**

**Если** участнику [разрешён запуск конференции](#page-26-1)

**Если** запуск производится раньше времени по плану

*Результат*: "Ранний запуск плановой конференции"

#### **Иначе**

**Если** запуск осуществляется [в соответствии с планом](#page-4-4), но количество участников превышено

*Результат*: "Отказ запуска плановой конференции"

#### **Иначе**

**Если** осуществляется [внеплановый запуск,](#page-4-4) но нет свободных ресурсов или н[е разрешён внеплановый запуск](#page-23-0)

*Результат*: "Отказ запуска внеплановой конференции"

#### **Иначе**

**Если** параметр «Информировать конференцию о подключении участника» установлен в значение «Представление» и представление не записано

*Результат*: "Требуется представление участника"

#### **Иначе**

Запуск конференции *Результат*: "Успешная идентификация"

#### **Иначе**

**Если** запуск производится раньше времени по плану

*Результат*: "Запуск запрещён. Конференция в плане"

**Иначе если** конференция в плане сейчас, но не запущена

*Результат*: "Запуск запрещён. Конференция ещё не запущена"

#### **Иначе**

*Результат*: "Запуск запрещён. Конференции нет в плане "

#### **Иначе**

*Результат*: "Не разрешён вход с телефона"

Примечание 4: В случае *Результат*: "Успешная идентификация" событие алгоритма обработки вызовов не генерируется. При завершении конференции или выходе участника из неё будет сгенерировано событие «Завершение»

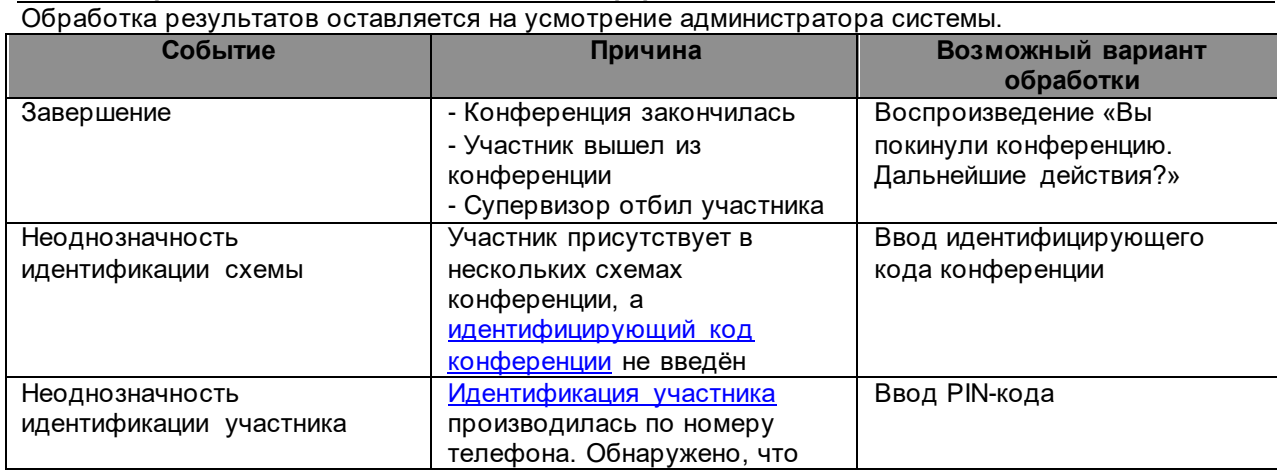

#### <span id="page-8-0"></span>**2.2.4 Обработка событий точки «VSP. Конференция»**

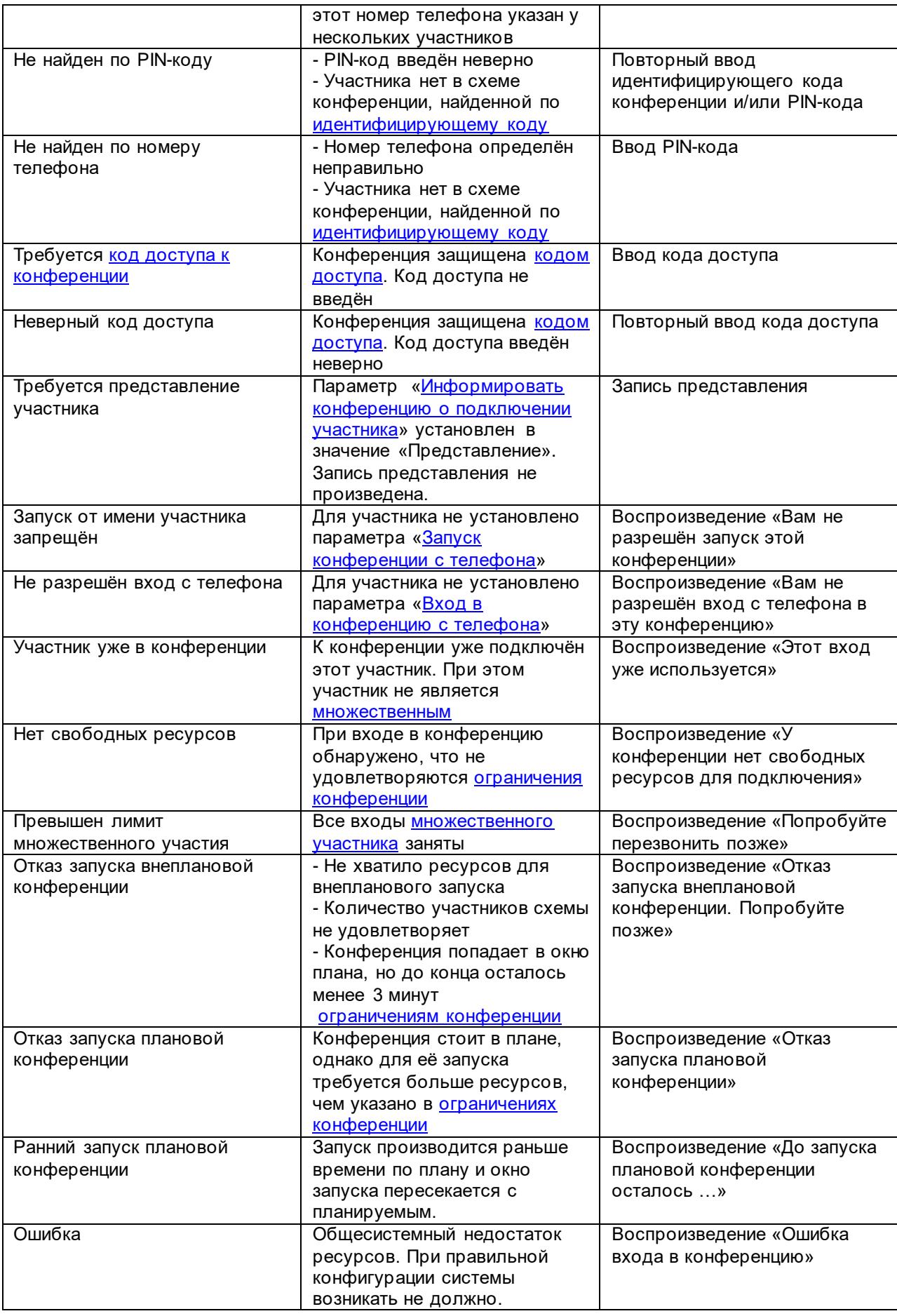

# <span id="page-10-0"></span>**2.2.5 Исходящий вызов**

При организации исходящего вызова, алгоритм обработки начинается [с точки указанной в](#page-20-1)  шаблоне [конференций.](#page-20-1)

Событие «Завершение» соответствует успешному вызову. По этому событию организуется переход в точку «Конференция». Для исходящего вызова нет необходимост[и идентифицировать](#page-6-1)  [кластер.](#page-6-1) [Идентификация участника](#page-6-2) также не производится. Проверка возможности входа осуществляется только в отношении кода доступа.

## <span id="page-10-1"></span>**2.2.6 Примеры алгоритмов**

Приведённые ниже примеры, только иллюстрируют возможности алгоритма обработки вызова и не являются единственно возможными. Для более тонкого управления алгоритмами рекомендуем, ознакомится с системной документацией «АПК УИСС Паллада»

Только [в последнем](#page-12-0) примере приведена полная обработка всех возникающих ситуаций. В остальных примерах она опущена для удобства восприятия.

## **2.2.6.1 Идентификация на основании PIN и идентифицирующего кода конференции**

Самым простым и однозначным алгоритмом доступа к конференции является ввод участником PIN кода (для того, чтобы идентифицировать себя) и идентифицирующего кода конференции (чтобы идентифицировать конференцию):

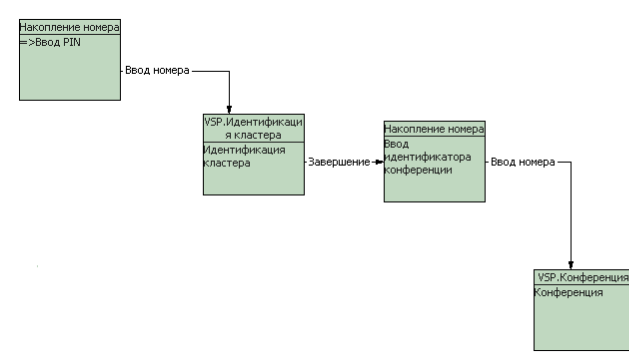

Данный алгоритм является самым простым, однако, если участник включён только в одну схему конференции, нет смысла вводить идентифицирующий код конференции. Модифицируем алгоритм:

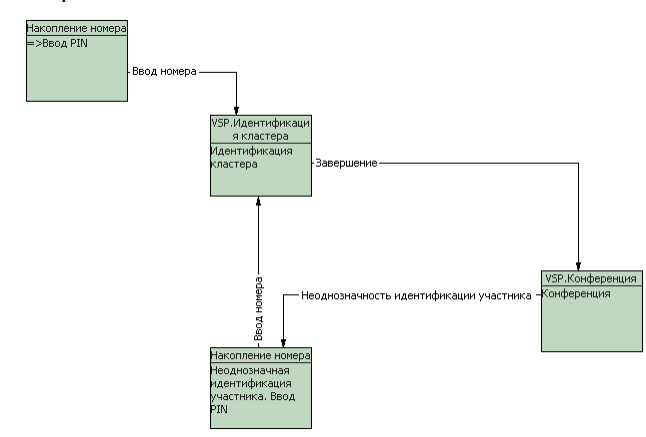

Таким образом, участник, включённый только в одну схему конференции, вводит только PIN-код. Участник, присутствующий в двух и более схемах, вынужден вводить дополнительно идентифицирующий код конференции.

## **2.2.6.2 Идентификация на основании номера телефона**

Так, как исходно PIN-код не вводится, требуетс[я идентифицировать кластер](#page-6-1) по идентифицирующему коду.

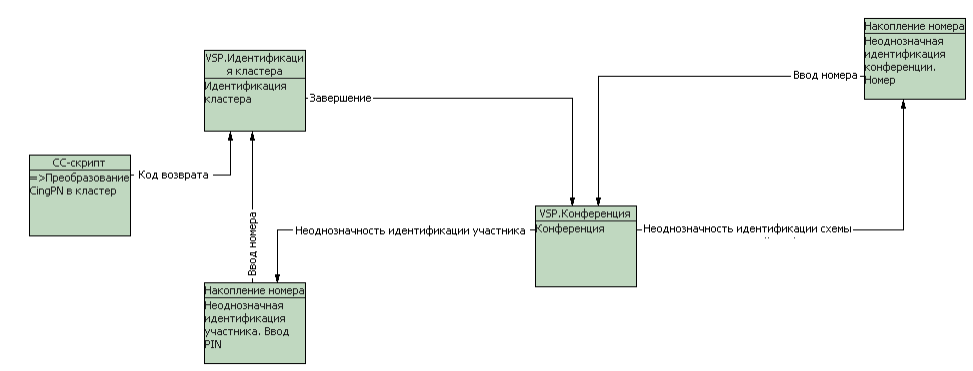

При идентификации на основании номера телефона могут возникнуть неоднозначности идентификации

#### **2.2.6.3 Идентификация на основании номера телефона с вводом кода доступа к конференции**

При идентификации на основании номера телефона может произойти случайный доступ к конференции. Чтобы предотвратить такую ситуацию, можно предложить ввести код доступа к [конференции.](#page-23-1) При этом желательно не создавать двух разных алгоритмов для конференций, защищённых кодом доступа и незащищённых конференций. В этом случае алгоритм будет выглядеть так:

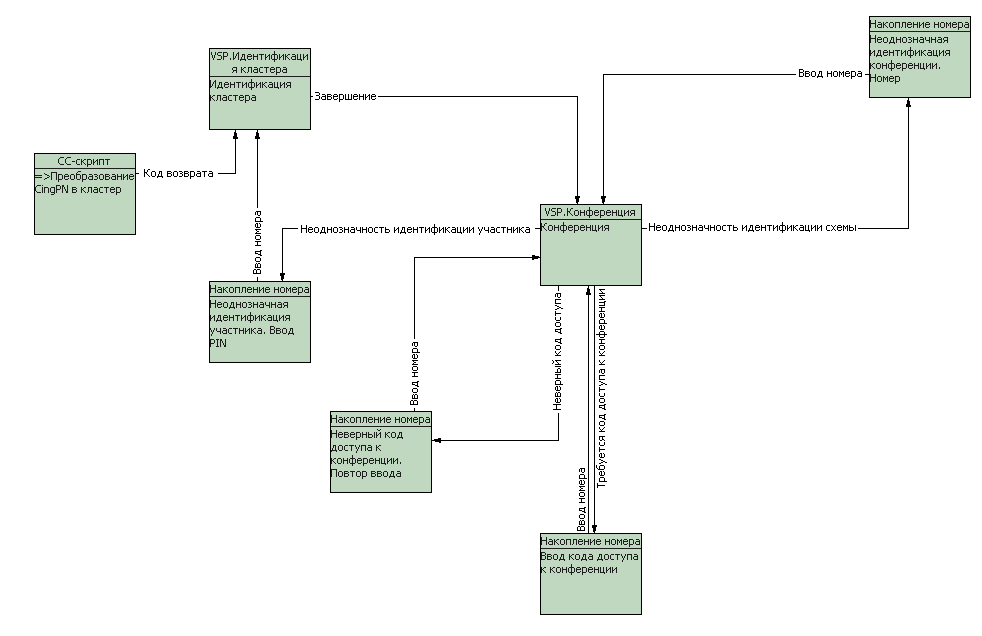

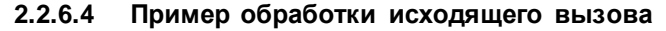

Рассмотрим конференцию, работающую только н[а исходящий вызов](#page-10-0):

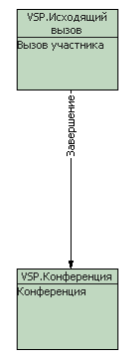

# <span id="page-12-0"></span>**2.2.6.5 Комплексная идентификация**

Сведём все предыдущие примеры в один и добавим обработку ошибок:

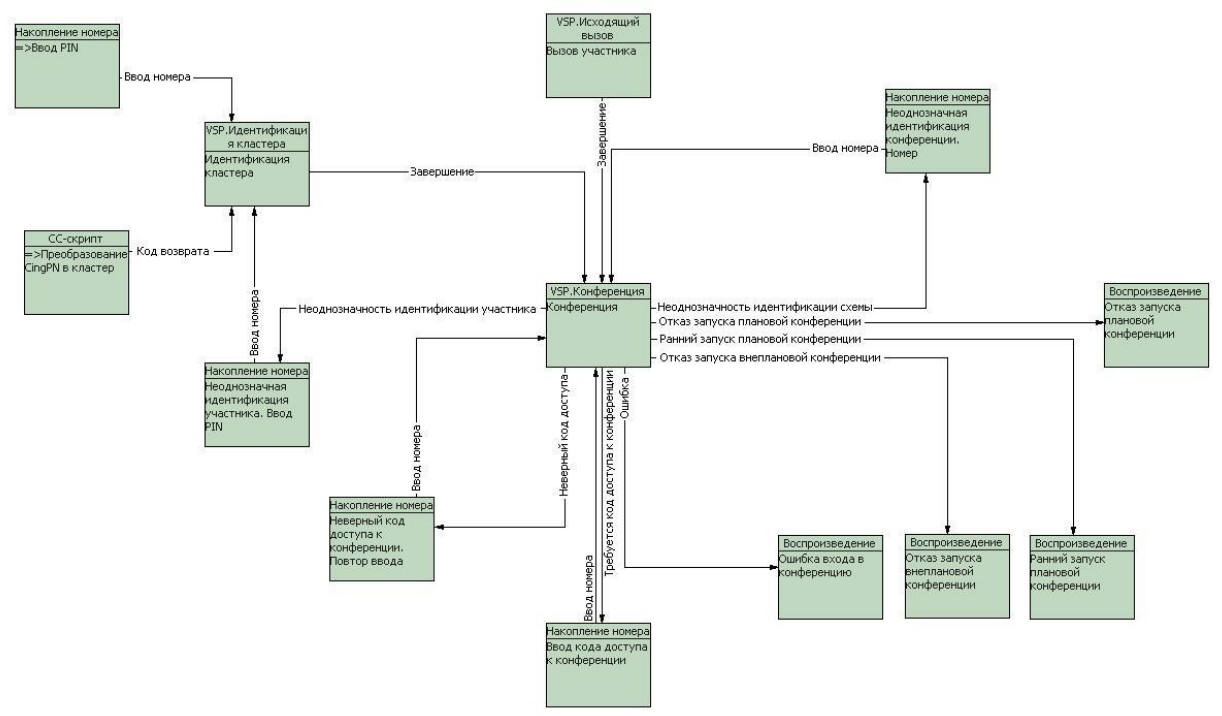

## <span id="page-12-1"></span>**2.2.6.6 Представление участника**

В предыдущих примерах для упрощения было опущено представление участника. В случае если для участника параметр [«Информировать конференцию о подключении участника»](#page-25-0) установлен в значение «Представление», и сообщение не было описано, точка «VSP.Конференция» генерирует событие «Требуется представление участника». По этому событию произведём запись представления.

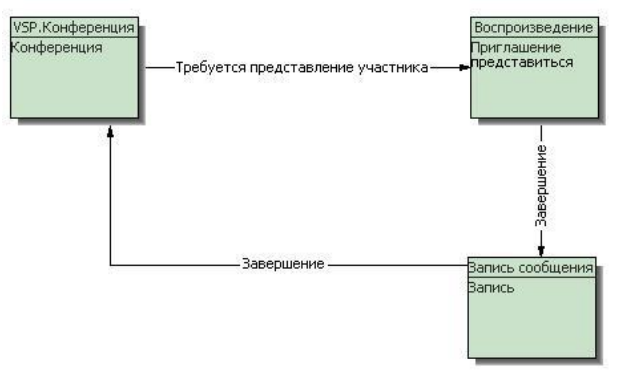

<span id="page-13-0"></span>**Объекты услуги конференции**

## <span id="page-14-0"></span>**3.1 Кластеры**

**Кла́стер** (англ. *cluster*) — объединение нескольких однородных элементов, которое может рассматриваться как самостоятельная единица, обладающая определёнными свойствами (http://ru.wikipedia.org)

В контексте «АПК УИСС Паллада» - группа [абонентов,](#page-14-4) независимая от других абонентов. Для [идентификации кластера](#page-6-1) при доступе с телефона служи[т идентифицирующий код.](#page-14-1) При online доступе к системе, идентификация осуществляется на основании Login и Password абонента.

Администратор системы отвечает за создание кластеров, а [администратор](#page-16-0) кластера – за его содержимое.

Первого администратора кластера создаёт администратор системы.

[Схемы конференций](#page-21-0) создаются администратором кластера.

В зависимости от лицензии, количество кластеров ограничено:

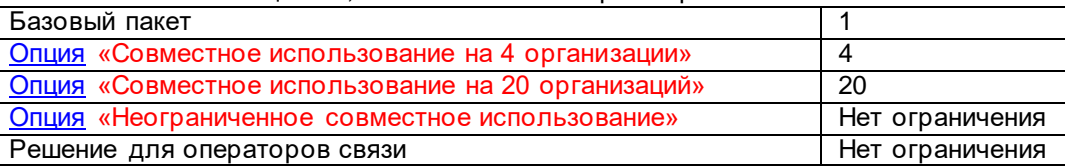

#### <span id="page-14-1"></span>**3.1.1 Идентифицирующий код**

Идентифицирующий код кластера служит для однозначно[й идентификации кластера](#page-6-1) при доступе к системе от телефонной сети. Без идентификации кластера невозможен доступ к услугам системы (конференциям).

#### <span id="page-14-2"></span>**3.1.2 Шаблон конференций**

Для возможности проведения конференций к [кластеру](#page-14-0) привязывается [шаблон конференций.](#page-20-0) Все конференции кластера будут наследоваться от этого шаблона.

#### <span id="page-14-3"></span>**3.1.3 Ограничения конференций кластера**

Администратор системы имеет возможность наложить ограничения на проводимые конференции для администратора кластера:

- Количество участников максимальное количество участников конференции, которое администратор кластера может указать дл[я схемы конференции](#page-21-0)
- Количество участников в режиме «говорит» максимальное количество участников конференции в режиме «говорит», которое администратор кластера может указать для [схемы конференции](#page-21-0)
- Продолжительность конференции максимальная длительность конференции, которую администратор кластера может указать дл[я схемы конференции](#page-21-0)
- Глубина планирования определяет на сколько дней вперёд [администраторы кластера](#page-16-0) могут самостоятельно производит[ь планирование конференций.](#page-5-0) Если значение установлено в 0, то администраторам кластера запрещено планирование.

## <span id="page-14-4"></span>**3.1.4 Абоненты кластера**

Список абонентов, входящих в кластер, которым предо ставляются услуги. За ведение списка абонентов отвечает [администратор кластера.](#page-16-0)

В кластере может быть один или нескольк[о администраторов](#page-16-0).

Каждый абонент может быть включён в одну или несколько групп, которые используются при отображении конференции (отображение по группам). Одна из групп абонента может быть выбрана в качестве подразделения. Подразделение может отображаться рядом с участником конференции.

Абонент может быть выключен, тогда все услуги ему недоступны.

Для абонента может быть прописан Login и Password для online доступа. Login уникален в пределах системы.

Номера телефонов абонента задаются с привязкой к [типу.](#page-19-0) Формат телефонного номера описан в [приложении](#page-49-0) 1

Для абонента может быть задано значение e-mail, которое будет использовано дл[я почтового](#page-45-0)  [оповещения](#page-45-0) при включении конференций в [план.](#page-5-0)

## <span id="page-15-0"></span>**3.1.5 Импорт/экспорт абонентов**

## **3.1.5.1 Импорт абонентов из текстового файла**

Для добавления абонентов из текстового файла запустите программу "VSPClientV4" с логином и паролём администратора системы или кластера. Проверьте, что у кластера, куда планируется добавлять абонентов, указан хотя бы один используемый тип телефонов.

Выберете слева в дереве ветку "Абоненты". Перейдите на таблицу "Абоненты" и вызовите форму импорта абонентов из контекстного меню или нажатием клавиш "Ctrl+T". На открывшейся форме выберите заранее подготовленный текстовой файл.

Файл должен быть записан в кодировке UTF8 с BOM (byte order mark: EF BB BF)

Каждый участник указывается отдельной строкой. Поля в строке разделяются симво лом ';' (точка с запятой).

Список обязательных полей:

• Имя абонента Размер поля - 50 символов

Список не обязательных полей:

- Телефоны абонента, разделённые запятой. Формат телефонного номера описан [в приложении](#page-49-0) 1 Размер поля - 255 символов
- e-mail Размер поля - 255 символов
- Примечание Размер поля - 255 символов

Строки, начинающиеся с символа '#', считаются комментариями и пропускаются при обработке.

#### Т.е. формат строки должен быть следующим:

Имя абонента; [№ телефона 1,...,№ телефона N]; [email]; [Примечание]

#### Пример:

# строка комментария. Иванов Сидоров; Белкин; 1234567 Петров;;mail@mail.ru Начальник; 12345678, 891101234567, ivan@qwerty.com; mail@gmail.com

Укажите тип телефона для абонентов. При желании можно указать группу куда будут добавлены абоненты. В нижней части формы расположено окно где сначала располагаются данные из загруженного ранее текстового файла. А после нажатия клавиши "Импорт", будет отображен результат. Если в результате импорта абонентов возникнут ошибки, то в каталоге откуда был загружен текстовой файл, программой создастся файл отчёта.

Файл отчёта будет иметь имя ранее загруженного файла и расширение 'log'. Для каждого абонента будет выведена строка начинающееся с символа '#' с пояснением, в чём ошибка и строка с импортируемым абонентом.

Вы можете использовать файл журнала повторно, для загрузки або нентов, импортированных с ошибками. Для этого, необходимо:

- Переименовать файл журнала, заменив расширение 'log' на 'txt'.
- Исправить ошибку в строке абонента. Строку с описанием ошибки можно не удалять, так как она закрыта символом комментария.
- Повторно откройте форму импорта абонентов и выберете подправленный вами файл.

Можно повторять эти действия пока все ошибки не будут исправлены и все абоненты импортированы.

# <span id="page-16-0"></span>**3.1.5.2 Импорт абонентов из файла JSON**

Для добавления абонентов из файла JSON запустите программу "VSPClientV4" с логином и паролём администратора системы или кластера.

Выберете слева в дереве ветку "Абоненты". Перейдите на таблицу "Абоненты" и вызовите форму импорта абонентов из контекстного меню или нажатием клавиш "Ctrl+J". На открывшейся форме выберите заранее подготовленный текстовой файл.

Файл должен быть записан в кодировке UTF8 с BOM (byte order mark: EF BB BF).

```
Формат записи информации – JSON. Cм. https://www.json.org/json-en.html
```
Абоненты должны быть представлены как массив:

```
\lceil<Абонент>[,n]
       ]
Каждый абонент представлен структурой:
        {
                id: <number>,
                enabled: <true/false>,
                name: <string>,
                description: <string>,
                email: <string>,
                groups:[
                        {
                                id: <number>,
                                name: <string>
                        }[,n]
                ],
                phones:[
                        {
                                {
                                        id: <number>,
                                        name: <string>
                                },
                                enabled: <true/false>,
                                addr: <string>
                        }[,n]
                ]
       }
```
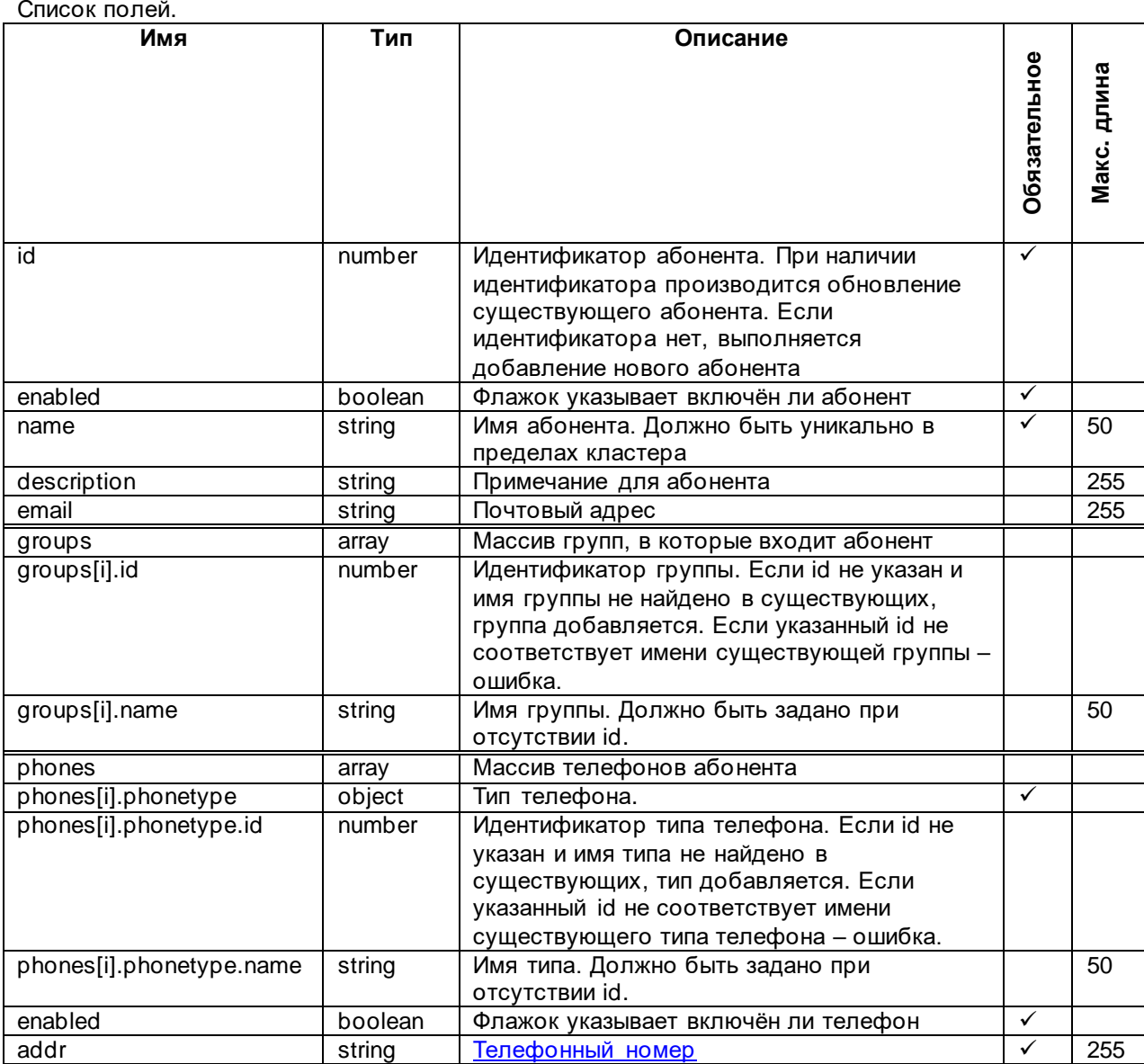

```
Пример:
\overline{\phantom{a}}{
  "id": 11,
  "enabled": true,
  "name": "Александров Александр Александрович",
 "description": "Директор",
 "email": "director@email.com",
  "groups": [
 {
    "id": null,
   "name": "Руководство"
  }],
  "phones": [
 {
    "phonetype": {
 "id": 7,
 "name": "SMS"
 },
   "addr": "+79110000102",
    "enabled": true
   },{
    "phonetype": {
    "id": 3,
    "name": "Местные"
 },
   "addr": "41111111",
   "enabled": false
  }]
},{
  "id": 9,
  "enabled": true,
 "name": "Андреев Андрей Андреевич",
 "description": "Энергетик",
  "phones": [
 {
    "phonetype": {
    "id": 3,
    "name": "Местные"
 },
 "addr": "12345678",
   "enabled": true
  }]
}]
```
# **3.1.5.3 Экспорт абонентов в файл JSON**

Для экспорта абонентов в файл JSON запустите программу "VSPClientV4" с логином и паролём администратора системы или кластера.

Выберете слева в дереве ветку "Абоненты". Перейдите на таблицу "Абоненты" и вызовите форму экспорта абонентов из контекстного меню или нажатием клавиш "Ctrl+E". На открывшейся форме выберите файл назначения.

Формат файла описан в разделе [«Импорт абонентов из файла](#page-16-0) JSON»

#### <span id="page-18-0"></span>**3.1.6 Администраторы кластера**

Администратор кластера отвечает за ведение списка абонентов кластера, их групп, ведение схем конференций.

Администратор кластера создаётся администратором системы при создании кластера.

Администратор кластера может наделить другого абонента полномочиями администратора.

# <span id="page-19-0"></span>**3.2 Типы телефонов**

Довольно часто требуется разделить телефоны абонента, по какому либо принципу (например: домашний/мобильный/рабочий) и в различных случаях обращаться к определённым типам телефонов в определённой последовательности. Разрешения использования типов телефонов привязываются к [кластерам.](#page-14-0)

Например: при [сборе](#page-35-2) конференции необходимо вызывать участников по рабочим телефонам, если не ответили – по мобильным. Для этого администратор системы создаёт два типа телефонов «мобильные» и «домашние». [Администратор кластера](#page-16-0) вводит телефоны, соответствующие данным типам для абонентов. Теперь для того, чтобы создать схему конференции, нео бходимо только включить в неё абонентов и указать [последовательность перебора телефонов](#page-32-0). Таким образом, нет необходимости для каждог[о участника-абонента кластера](#page-31-1) индивидуально выбирать телефоны.

Типы телефонов вводятся администратором системы.

При задании типа, указывается:

- Область уникальности телефонов данного типа (нет уникальности/в пределах кластера/в пределах системы)
- Допустимость списка для возможности ввода нескольких телефонов одного типа

# <span id="page-20-0"></span>**3.3 Шаблоны конференций**

С помощью шаблонов конференций можно задать набор свойств конференции. В системе может быть один или несколько шаблонов. Каждый шаблон можно привязать к одному или нескольким [кластерам.](#page-14-0) Каждый кластер использует только один шаблон для конференций. Все конференции кластера будут наследоваться от шаблона, привязанного к кластеру.

# <span id="page-20-1"></span>**3.3.1 Точка исходящего вызова**

Для организации исходящего от конференции вызова необходимо указать начальную точку алгоритма. Если такая точка не указана, исходящий от конференции вызов невозможен. Исходящий вызов может начинаться с точек типа «CC-скрипт» или «VSP. Исходящий вызов»; Должен содержать точку «VSP. Исходящий вызов», после которой должен быть переход в точку «VSP. Конференция». См. также: Алгоритм [обработки вызовов в применении к конференции](#page-6-0) и *системную документацию на* АПК УИСС *«Паллада»*

## <span id="page-20-2"></span>**3.3.2 Параметры шаблонов конференций**

Для того чтобы помочь администратору кластера при задани[и параметров конференций,](#page-22-1) а также ограничить установку параметров в нежелательные для администратора системы значения, задаются параметры шаблонов конференций.

Для каждого параметра устанавливается:

- Значение по умолчанию
- Видимость параметра для администратора кластера.
- Разрешение редактировать параметр для администратора кластера.

# <span id="page-21-0"></span>**3.4 Схема конференции**

Схема конференции определяет:

- ограничения конференции
- состав участников
- свойства конференции, задаваемые с помощью [параметров](#page-31-0)
- список перебора телефонов участников при исходящей связи
- индивидуальные параметры участников

Конференцию c заданной схемой можно проводить неограниченное количество раз.

#### <span id="page-21-1"></span>**3.4.1 Ограничения**

Ограничения конференции задаются при создании схемы.

- Количество участников максимальное количество участников конференции в момент проведения с учётом участников, добавленных супервизором после загрузки конференции
- Количество участников в режиме «говорит» максимальное количество участников конференции в режиме «говорит» в момент проведения с учётом участников, переключённых в режим «говорит» после загрузки конференции
- Продолжительность конференции при проведении [внеплановой конференции](#page-4-4) требуемое время проведения; также используется при планировании в качестве рекомендованного значения (Администратор системы может изменить это значение, как в большую, так и в меньшую сторону).

Примечание: При наличии флага [«Разрешено дополнительное время конференций»](#page-23-2) время конференции может быть продлено, но только если это не помешает другим плановым конференциям

Ограничения необходимы для [планирования загрузки ресурсов.](#page-4-0) Администратор кластера не может выставить ограничения выше порога, заданного администратором системы как [ограничения конференций](#page-14-3) для кластера. Условия соответствия ограничениям проверяются при:

- Редактировании [состава участников схемы конференции](#page-31-0) (Добавлении участников, установке параметра [«изначально микрофон включён»](#page-24-0), установке параметра [«гарантировать подключение»](#page-25-1))
- [Планировании загрузки ресурсов системы](#page-5-0)
- [Управлении конференцией](#page-39-0) (Добавлении участников, переводе участников в режим «говорит»)

Чем больше заданные ограничения, тем сложнее добавить схему конференции в план или запустить внеплановую конференцию.

<span id="page-21-2"></span>Чем меньше заданные ограничения, тем сложнее управлять и редактировать список участников.

## **3.4.1.1 Расчёт ёмкости конференции**

Одинаково применяется для расчёта количества участников и расчёта количества участников в режиме «говорит».

Общее количество участников.

При подсчёте участников учитываются все участники, за исключением выключенных

Количество участников с гарантированным подключением.

При подсчёте до запуска учитываются только участники, удовлетворяющие критериям:

- Участник не выключен
- Для участника установлен флаг «**гарантировать подключение**» ИЛИ
- Участник не выключен
- Установлен флаг «вызывать [участника»](#page-25-2)
- Участник не множественный

- Для вызова участника предусмотрен хотя бы один телефон

При подсчёте после запуска учитываются только участники, удовлетворяющие критериям:

- Участник не выключен
- Для участника установлен флаг [«гарантировать подключение»](#page-25-1)
- ИЛИ
- Участник уже подключён

Обратите внимание, что если для всех участников поставлен флажок [«гарантировать](#page-25-1)  [подключение»](#page-25-1), то количество участников с гарантированным подключением **равно** общему количеству участников. В этом случае, **намного проще** понимат[ь поведение конференции,](#page-22-2) однако если у вас в списке больше участников, чем позволяют ограничения, такую конференцию будет не запустить, даже, если вы уверены, что все участники одновременно не будут подключены.

# <span id="page-22-2"></span>**3.4.1.2 Поведение конференции при превышении ограничений**

Если в момент запуска, конференция обнаружит, что количество участников с гарантированным подключением превышает ограничение, такая конференция не запустится. Участники без гарантированного подключения конкурируют за оставшиеся ресурсы, не

выделенные для участников с гарантированным подключением.

Участники с гарантированным подключением всегда смогут подключиться к конференции и всегда смогут включить себе микрофон.

Исключением является случай, когда действия супервизора в процессе проведения конференции привели к тому, что ограничения по конференции были нарушены.

Например,

- Ограничение по количеству участников 4
- Подключено 2 участника
- Не подключено 2 участника с гарантированным подключением
- Супервизор вызывает участника с негарантированным подключением
- Подключённых участников становится 3
- Но, теперь, обеспечить подключение 2-х гарантированных участников невозможно

Для супервизора существует индикация такого состояния.

#### <span id="page-22-0"></span>**3.4.2 Идентифицирующий код конференции**

Идентифицирующий код конференции предназначен для однозначной идентификации конференции в пределах кластера при входящем вызове. Идентифицирующий код конференции должен быть уникален в пределах кластера.

Для операторских решений идентифицирующий код конференции автоматически генерируется и уникален в пределах системы.

## <span id="page-22-1"></span>**3.4.3 Параметры конференции**

Если администратором системы указано, что параметр не доступен для редактирования, то запрещается изменение параметра для конференции и индивидуально для участника. При задании [параметров шаблона конференции,](#page-20-2) администратор системы может также запретить отображение параметра.

Значение для параметра выбирается в следующем порядке:

- Индивидуальное значение для участника, если задано и разрешено редактирование
- Значение для конференции, если задано и разрешено редактирование
- Значение для шаблона, заданного администратором системы
- Значение системного умолчания

Некоторые параметры имеют зависимость от других параметров.

Например: параметр [«пауза между попытками по одному телефону»](#page-27-0) зависит от параметра [«вызывать участника»](#page-25-2). Если параметр «вызывать участника» выставлен в значение «нет», то параметр «Пауза между попытками по одному телефону» становится бессмысленным. Параметр «вызывать участника» называется **определяющим** по отношению к параметру «Пауза между попытками по одному телефону».

Если редактирование определяющего параметра запрещено администратором системы и его установленное значение противоречит редактированию зависимого параметра, то редактирование зависимого параметра также запрещается.

## **3.4.3.1 Общие**

## **3.4.3.1.1 АОН конференции**

*Параметр схемы конференции.* Номер, транслирующийся в телефонную сеть как вызывающий (calling party number) при исходящем от конференции вызове участника. Формат номера указан в [Приложении 1.](#page-49-0)

Также если вызовы выполняются по протоколу SIP, можно указывать display name (отображаемое имя). В этом случае адрес нужно указывать полностью:

"display name"<sip:Номер|Имя@адрес>

Например:

"Conference["sip:090@example.com](sip:090@example.com)

или

"Ассамблея["sip:090@192.168.0.1](sip:090@192.168.0.1)

Использование русских символов допустимо, если конечное оборудование воспринимает кодировку utf-8.

# <span id="page-23-0"></span>**3.4.3.1.2 Разрешён внеплановый запуск**

*Параметр схемы конференции.*

Если для конференции не установлен этот флаг, то [запустить конференцию вне плана](#page-4-4) невозможно.

# <span id="page-23-2"></span>**3.4.3.1.3 Разрешено дополнительное время конференций**

*Параметр схемы конференции.*

При наличии этого флага конференция будет продлена:

- по завершению [ограничения по времени](#page-21-1) дл[я внеплановой конференции](#page-4-4)
- по завершению окна плана для [плановой конференции.](#page-4-4)

Дополнительное время выделяется конференции до тех пор, пока её продление не помешает проведению других запланированных конференций.

Ограничение на дополнительное время можно наложить параметром Лимит продления [конференций.](#page-23-3)

При добавлении в план других конференций, дополнительное время продлённых конференций пересчитывается.

## <span id="page-23-3"></span>**3.4.3.1.4 Лимит продления конференций**

*Параметр схемы конференции.*

Этот параметр определяет максимальное время продления конференций. Если выставлено значение 0, выделяется максимально возможное время.

*Определяющий параметр:* [Разрешено дополнительное время конференций.](#page-23-2) должен быть выставлен в «Да»

## <span id="page-23-1"></span>**3.4.3.1.5 Код доступа к конференции**

*Параметр схемы конференции.*

Код доступа к конференции используется как дополнительный уровень защиты[. Проверяется](#page-7-0) при подключении участника к конференции.

Если код доступа к конференции оставить пустым, то проверка осуществляться не будет.

## **3.4.3.1.6 Дозваниваться после начала конференции**

*Параметр схемы конференции.*

Если установлен в «да», то посл[е активации](#page-34-0) конференции, будет продолжаться исходящий обзвон участников. Если в «нет», то все исходящие вызовы будут прер ваны.

# <span id="page-23-4"></span>**3.4.3.1.7 Останов по отсутствию участников**

*Параметр схемы конференции.*

Если параметр установлен в «да» и от конференции отключились все участники, то конференция [останавливается.](#page-37-0)

Если в состояни[и сбора](#page-35-2) конференции, не подключилось ни одного участника, флаг установлен в «да» и истекло [время сбора конференции,](#page-24-1) то конференция также [останавливается.](#page-37-0)

ПРИМЕЧАНИЕ: Супервизор не может активировать конференцию, если установлен флаг «Останов по отсутствию участников» и к конференции не подключено ни одного участника.

## <span id="page-23-5"></span>**3.4.3.1.8 Активация при запуске с телефона/планировщика**

*Параметр схемы конференции.*

Определяет спосо[б активации](#page-36-0) конференции при запуске с телефона/планировщика. Может принимать значения:

- Только DTMF

Конференция может быть активирована только [DTMF](#page-27-1) кодом участником с выставленным флагом [Активация конференции DTMF-запросом](#page-28-0)

- Задержка/DTMF Активация с помощью DTMF или по истечении времени задаваемого параметром [Максимальная продолжительность сбора](#page-24-1)
- Собрана/ Задержка/DTMF

Активация с помощью DTMF, по задержке или при подключении всех участников из списка. Примечание: Параметр не действует на конференции, запущенные супервизором

## <span id="page-24-1"></span>**3.4.3.1.9 Максимальная продолжительность сбора, с**

*Параметр схемы конференции.*

При запуске конференции с телефона или автоматическом запуске от планировщика, этот параметр ограничивает время [сбора.](#page-35-2)

Если подключён хотя бы один участник или флаг [«Останов по отсутствию](#page-23-4) участников» не установлен, то происходи[т активация](#page-36-0) конференции.

В противном случае, конференция [останавливается.](#page-37-0)

Флаг не учитывается при запуске конференции супервизором.

<span id="page-24-3"></span>См. также параметр [Активация при запуске с телефона/планировщика](#page-23-5)

#### **3.4.3.1.10 Информировать о приближении к завершению**

*Параметр схемы конференции.*

Указывает за сколько минут до завершения конференции уведомлять участников о приближающемся завершении конференции.

Если параметр выставлен в значение «0», уведомление не производится.

При уведомлении будет использовано сообщение, задаваемое параметром [«Приближение к](#page-29-0)  [завершению»](#page-29-0)

## **3.4.3.1.11 Запись конференции**

*Параметр схемы конференции.*

Если флаг установлен, то осуществляется запись конференции. [Опция](#page-50-0) «Запись аудиоконференции»

## **3.4.3.1.12 Интервал фрагментации, ч**

*Параметр схемы конференции.*

При проведении непрерывных или продолжительных конференций, запись конференции имеет смысл фрагментировать, т.е. разбивать на записи длительностью, определённой данным параметром.

## <span id="page-24-0"></span>**3.4.3.2 Основные параметры**

## **3.4.3.2.1 Изначально микрофон включён**

*Параметр участника конференции.*

При значении «да» этого параметра, участник подключается к конференции с включённым микрофоном.

Обратите внимание, что этот флажок гарантирует наличие ресурса для включения микрофона только в том случае, когда для участника осуществляетс[я автоматический исходящий вызов](#page-25-2). Чтобы гарантировать возможность подключиться к конференции с включённым микрофоном в остальных случаях, используйте параметр [«гарантировать подключение»](#page-25-1)

## <span id="page-24-2"></span>**3.4.3.2.2 Приоритет участника**

*Параметр участника конференции.*

Приоритет участника анализируется при перебоях в соответствии с дисциплиной, указанной в параметре [«тип перебоя»](#page-28-1).

## **3.4.3.2.3 Оконечное устройство - P143M**

*Параметр участника конференции.*

Специализированный терминал конференции P143M предназначен для подключения к АПК УИСС «Паллада» по 4-проводным каналам ТЧ.

# **3.4.3.2.4 Выдавать звуковые сообщения**

<span id="page-25-3"></span>*Параметр участника конференции.*

При установке данного параметра в значение «нет», в сторону участника будут подавлены все индивидуальные автоматические сообщения кроме приветствия. Это имеет смысл при подключении в качестве участника другой, внешней конференции.

*Зависимые параметры:* [Микрофон вкл.](#page-29-1)*;* [Микрофон выкл.](#page-29-2)*[; Пр. слова;](#page-29-3) [Перебивает;](#page-29-4) [Перебит](#page-30-0) – действуют, если значение параметра «Выдавать звуковые сообщения» равно «да».*

## <span id="page-25-0"></span>**3.4.3.2.1 Информировать конференцию о подключении участника**

*Параметр участника конференции.*

Если параметр установлен в значение «Сигнал», то при подключении участника будет выдан сигнал [«Сигнал при подключении](#page-30-1) участника», при отключении – «Сигнал при [отключении](#page-30-2)  [участника»](#page-30-2).

(Опционально) Если параметр установлен в значение «Представление», то при подключении, у участника запрашивается [представление,](#page-12-1) которое затем транслируется в конференцию:

- При переходе в [рабочее состояние](#page-36-1) конференции (если участник подключился до [активации\).](#page-36-0) Представление транслируется в списке подключённых участников и предваряется сообщением [«Сообщение о подключённых участниках»](#page-30-3)
- Сразу (если участник подключился посл[е активации\).](#page-36-0) Представлению предшествует сообщение [«Сообщение при подключении участника»](#page-30-4)
- При отключении участника от конференции. Представлению предшествует сообщение [«Сообщение при отключении участника»](#page-30-5)

## <span id="page-25-5"></span>**3.4.3.2.2 Усиление микрофона (только Ассамблея-M4SL)**

*Параметр участника конференции.*

Усиление микрофона участника конференции при входе в конференцию. Указывается в децибелах.

По умолчанию – 0dB.

Пределы от -24dB до +24dB

В процессе проведения конференции это значение можно [изменить](#page-42-2) (без сохранения).

## <span id="page-25-4"></span>**3.4.3.3 Параметры подключения**

## **3.4.3.3.1 Разрешён анонимный вход**

*Параметр схемы конференции.*

Если этот параметр установлен в значение «Да», то допустим вхо[д анонимного участника](#page-32-2) в конференцию.

В случае значения «Да+Сигнал», кроме того, будет произведена попытка поиска имени участника в списке абонентов. Поиск осуществляется по номеру телефона.

## <span id="page-25-1"></span>**3.4.3.3.2 Гарантировать подключение**

*Параметр участника конференции.*

Для участника жёстко резервируются ресурсы:

- канал

- ресурс под включённый микрофон.

Участники без этого флажка будут конкурировать за оставшиеся ресурсы, и могут быть не подключены к конференции при [нарушении ограничений.](#page-22-2) См. также раздел [Расчёт ёмкости конференции.](#page-21-2)

## <span id="page-25-2"></span>**3.4.3.3.3 Вызывать участника**

*Параметр участника конференции.*

При [сборе](#page-35-2) конференции, будет осуществляться автоматический, [исходящий от конференции](#page-39-6)  [вызов участников,](#page-39-6) для которых этот флаг установлен в значение «да».

Для того, чтобы автоматический вызов был осуществлён, необходимо, чтобы у участника присутствовал хотя бы один телефон.

Автоматический вызов не может быть выполнен для [множественных участников.](#page-32-3)

Ресурсы под автоматически вызываемых участников считаются жёстко зарезервированными, пока осуществляется автоматический вызов. См. также раздел [Расчёт ёмкости конференции.](#page-21-2)

*Зависимые параметры:* [Время ожидания ответа, с](#page-26-2)*[; Количество попыток по одному телефону;](#page-26-3)  [Пауза между попытками](#page-27-0) по одному телефону, с[; Количество переборов телефонов;](#page-27-2) [Пауза](#page-27-3)  [между переборами телефонов, c;](#page-27-3) [Автоматическое восстановление соединения при отбое](#page-26-4) – действуют, если значение параметра «Вызывать участника» равно «да».*

#### <span id="page-26-0"></span>**3.4.3.3.4 Вход в конференцию с телефона**

*Параметр участника конференции.*

Участнику разрешено подключение к конференции при входящем от участника вызове.

*Зависимые параметры:* [Запуск конференции с телефона](#page-26-1) *– действуют, если значение параметра «Вход в конференцию с телефона» равно «да».*

#### <span id="page-26-1"></span>**3.4.3.3.5 Запуск конференции с телефона**

*Параметр участника конференции.*

Участнику разрешено [запускать](#page-34-0) конференцию с телефонного аппарата.

<span id="page-26-4"></span>*Определяющий параметр:* [Вход в конференцию с телефона](#page-26-0) *должен иметь значение «да»*

#### **3.4.3.3.6 Автоматическое восстановление соединения при отбое**

*Параметр участника конференции.*

Если участник был [вызван конференцией,](#page-39-6) подключился к ней, а затем связь с ним прервалась, то при значении данного параметра «да», будет осуществлён повторный вызов, начиная с телефона, по которому был осуществлён последний успешный вызов.

#### <span id="page-26-7"></span>**3.4.3.3.7 Разрешать подключаться онлайн**

*Параметр участника конференции.*

Позволяет участвовать в конференции (акустика, видео) непосредственно из приложения «VSPклиент» или Web-интерфейса (Chrome, Firefox).

Приём и передача видео для приложения «VSP-клиент» дополнительно регулируется флагами [«Принимать видео от](#page-26-5) участника» и [«Передавать видео участнику»](#page-26-6)

# <span id="page-26-5"></span>**3.4.3.3.8 Принимать видео от участника**

*Параметр участника конференции.*

Разрешает приём видео от видеотерминалов и приложения «VSP-клиент». Для участника, подключающегося к конференции через приложение «VSP-клиент» должен быть также включён флаг «**Разрешать подключаться онлайн**» См. также «**Видеоконференция**»

## <span id="page-26-6"></span>**3.4.3.3.9 Передавать видео участнику**

*Параметр участника конференции.*

Разрешает передачу видео к видеотерминалам и приложению «VSP-клиент».

Для участника, подключающегося к конференции через приложение «VSP-клиент» должен быть также включён флаг [«Разрешать подключаться онлайн»](#page-26-7)

См. также [«Видеоконференция»](#page-44-0)

#### <span id="page-26-2"></span>**3.4.3.4 Параметры вызова**

#### **3.4.3.4.1 Время ожидания ответа, с**

*Параметр участника конференции.* Указывает, сколько секунд ждать ответа участника пр[и исходящем вызове](#page-39-6).

## <span id="page-26-3"></span>**3.4.3.4.2 Количество попыток по одному телефону**

*Параметр участника конференции.*

Параметр определяет, сколько попыток необходимо осуществить по одному телефо ну перед переходом к следующему.

ПРИМЕЧАНИЕ: При отсутствии ответа участника, переход к следующему его телефону осуществляется немедленно.

## <span id="page-27-0"></span>**3.4.3.4.3 Пауза между попытками по одному телефону, с**

*Параметр участника конференции.*

После получения сигнала «занято» от участника при [исходящем вызове,](#page-39-6) пере[д повторным](#page-26-3)  [вызовом,](#page-26-3) выдерживается пауза, которую определяет данный параметр.

#### <span id="page-27-2"></span>**3.4.3.4.4 Количество переборов телефонов**

*Параметр участника конференции.*

Параметр указывает, сколько раз необходимо перебрать все телефоны участника пр[и исходящем](#page-39-6)  [вызове](#page-39-6) перед приятием решения о прекращении попыток вызова участника.

#### <span id="page-27-3"></span>**3.4.3.4.5 Пауза между переборами телефонов, c**

*Параметр участника конференции.*

Перед новой попыткой вызова участника после перебора всех телефонов участника при [исходящем вызове,](#page-39-6) и неуспешном вызове по каждому из них, выдерживается пауза, определяемая данным параметром.

#### <span id="page-27-1"></span>**3.4.3.5 Коды управления**

#### **3.4.3.5.1 Активировать конференцию**

*Параметр схемы конференции.* DTMF цифра или последовательность дл[я активации](#page-36-0) конференции. Флаг [«Активация конференции DTMF-запросом»](#page-28-0) для участника должен быть установлен.

#### <span id="page-27-4"></span>**3.4.3.5.2 Остановить конференцию**

*Параметр схемы конференции.*

DTMF цифра или последовательность дл[я остановки](#page-37-0) конференции. Флаг «Останов [конференции DTMF-запросом»](#page-28-2) для участника должен быть установлен.

## **3.4.3.5.3 Отключить микрофон**

*Параметр схемы конференции.*

DTMF цифра или последовательность для самостоятельного отключения микрофона участником. Управление [«Вкл/Выкл. Микрофона»](#page-28-3) для участника должно быть разрешено.

## <span id="page-27-5"></span>**3.4.3.5.4 Включить микрофон**

*Параметр схемы конференции.*

DTMF цифра или последовательность для самостоятельного включения микрофона участником. Управление [«Вкл/Выкл. Микрофона»](#page-28-3) для участника должно быть разрешено.

#### <span id="page-27-6"></span>**3.4.3.5.5 Прошу слова**

*Параметр схемы конференции.*

DTMF цифра или последовательность для подачи участником сигнала «прошу слова» супервизору.

<span id="page-27-7"></span>Управление [«Прошу слова»](file:///C:/Users/MikeR.NEVO-ASC/AppData/Roaming/Microsoft/Прошу_слова%23_) для участника должно быть разрешено.

#### **3.4.3.5.6 Перебой**

*Параметр схемы конференции.*

DTMF цифра или последовательность для включения [перебоя](#page-41-4) других участников. Управление [«Перебой DTMF-запросом»](#page-28-4) для участника должно быть разрешено.

#### <span id="page-27-8"></span>**3.4.3.5.7 Выход из конференции**

*Параметр схемы конференции.*

DTMF цифра или последовательность для выхода из конференции.

При подключении участника к конференции с помощью исходящего вызова и установленном флаге [«Автоматическое восстановление соединения при отбое»](#page-26-4), для того, чтобы выйти из конференции, повесить трубку телефона недостаточно. Для того, чтобы повторные вызовы не осуществлялись, необходимо набрать код выхода из конференции, определяемый данным параметром.

## <span id="page-28-0"></span>**3.4.3.6 Разрешения управления**

## **3.4.3.6.1 Активация конференции**

*Параметр участника конференции.*

Определяет, можно ли участнику активировать конференцию **DTMF запросом**, либо фактом своего подключения к конференции.

Может принимать значения:

- Нет
- DTMF=Запрос
- При подключении

## <span id="page-28-2"></span>**3.4.3.6.2 Останов конференции DTMF-запросом**

*Параметр участника конференции.*

<span id="page-28-3"></span>Определяет, можно ли участнику останавливать конференцию DTMF [запросом.](#page-27-4)

## **3.4.3.6.3 Вкл/Выкл. Микрофона**

*Параметр участника конференции.*

Определяет, можно ли участнику самостоятельно включать/выключать микрофон. Включение/выключение микрофона может осуществляться c помощью:

- DTMF [запроса](#page-27-5)

## **3.4.3.6.4 "Прошу слова"**

*Параметр участника конференции.*

Определяет, можно ли участнику подавать сигнал «Прошу слова» супервизору. Сигнал подаётся с помощью DTMF [запроса.](#page-27-6)

## <span id="page-28-4"></span>**3.4.3.6.5 Перебой DTMF-запросом**

*Параметр участника конференции.*

Разрешает [перебой](#page-41-4) других участников в соответствии с дисциплиной, указанной параметром «Тип [перебоя»](#page-28-1) с помощью **DTMF** [запроса.](#page-27-7)

## <span id="page-28-6"></span>**3.4.3.6.6 Перебой голосом**

*Параметр участника конференции.*

Разрешает [перебой](#page-41-4) других участников в соответствии с дисциплиной, указанной параметром «Тип [перебоя»](#page-28-1). Перебой будет осуществляться при определении наличия акустического сигнала от участника.

## <span id="page-28-1"></span>**3.4.3.7 Перебой**

## **3.4.3.7.1 Тип перебоя**

*Параметр участника конференции.*

Определяет дисциплину [перебоя](#page-41-4) совместно с параметром [«восстанавливать после перебоя»](#page-28-5). Может принимать значения:

- **Нет** перебой других участников отсутствует
- **<** перебой участников с меньшим [приоритетом](#page-24-2)
- **<=** перебой участников с меньшим или равным [приоритетом](#page-24-2)
- $=$  перебой участников с равным [приоритетом](#page-24-2)

Для того чтобы иметь возможность перебивать, необходимо, чтобы был разрешён [«Перебой](#page-28-4)  [DTMF-запросом»](#page-28-4) и задан DTMF для параметра [«Перебой»](#page-27-7) или разрешён [«Перебой голосом»](#page-28-6).

## <span id="page-28-5"></span>**3.4.3.7.2 Восстанавливать после перебоя**

*Параметр схемы конференции.*

Указывает, включать ли обратно микрофоны перебитым участникам после завершения режима [«перебой»](#page-41-4).

*Зависимые параметры: [Задержка восстановления после перебоя голосом, c](#page-29-5) - действуют, если значение параметра «Восстанавливать после перебоя» равно «да».*

#### <span id="page-29-5"></span>**3.4.3.7.3 Задержка восстановления после перебоя голосом, c**

*Параметр схемы конференции.*

В случае разрешенного [«перебоя голосом](#page-28-6)» и установленного флага «Восстанавливать после [перебоя»](#page-28-5), после прекращения акустического сигнала, состояния микрофонов перебитых участников будет восстановлено через определённое данным параметром время.

*Определяющий параметр: [Восстанавливать после перебоя](#page-28-5) должен иметь значение «да»*

#### **3.4.3.8 Голосовые сообщения**

#### **3.4.3.8.1 Приветствие**

*Параметр участника конференции.* Воспроизводится участнику при подключении к конференции.

#### **3.4.3.8.2 Музыка**

*Параметр схемы конференции.* Воспроизводится всем подключённым участникам в режиме [сбора](#page-35-2) конференции.

#### **3.4.3.8.3 Начало**

*Параметр схемы конференции.* Воспроизводится всем подключённым участникам пр[и активации](#page-36-0) конференции.

#### <span id="page-29-0"></span>**3.4.3.8.4 Приближение к завершению**

*Параметр схемы конференции.*

Воспроизводится всем подключённым участникам при приближении к завершению конференции за время, задаваемое параметром [«Информировать о приближении к завершению»](#page-24-3). Если параметр «Информировать о приближении к завершению» установлен в значение «0», сообщение не воспроизводится.

#### **3.4.3.8.5 Завершение**

*Параметр схемы конференции.* Воспроизводится всем подключённым участникам пр[и останове](#page-37-0) конференции.

#### <span id="page-29-1"></span>**3.4.3.8.6 Микрофон вкл.**

*Параметр участника конференции.* Воспроизводится участнику при включении ему микрофона.

<span id="page-29-2"></span>*Определяющий параметр: [Выдавать звуковые сообщения](#page-25-3) должен иметь значение «да»*

## **3.4.3.8.7 Микрофон выкл.**

*Параметр участника конференции.* Воспроизводится участнику при выключении ему микрофона.

<span id="page-29-3"></span>*Определяющий параметр: [Выдавать звуковые сообщения](#page-25-3) должен иметь значение «да»*

#### **3.4.3.8.8 Пр. слова**

*Параметр участника конференции.* Воспроизводится участнику при подтверждении запроса «прошу слова»

<span id="page-29-4"></span>*Определяющий параметр: [Выдавать звуковые сообщения](#page-25-3) должен иметь значение «да»*

#### **3.4.3.8.9 Перебивает**

*Параметр участника конференции.*

Воспроизводится участнику при включении им перебоя других участников.

<span id="page-30-0"></span>*Определяющий параметр: [Выдавать звуковые сообщения](#page-25-3) должен иметь значение «да»*

#### **3.4.3.8.10 Перебит**

*Параметр участника конференции.*

Воспроизводится участнику, когда его начинает перебивать другой участник.

<span id="page-30-3"></span>*Определяющий параметр: [Выдавать звуковые сообщения](#page-25-3) должен иметь значение «да»*

#### **3.4.3.8.11 Сообщение о подключённых участниках**

*Параметр схемы конференции.*

Предваряет список голосовы[х представлений](#page-12-1) участников. Транслируется при переходе конференции в [рабочее состояние,](#page-36-1) если среди подключённых участников есть хотя бы один с параметром [«Информировать конференцию о подключении участника»](#page-36-1) установленном в значение «Представление».

#### <span id="page-30-4"></span>**3.4.3.8.12 Сообщение при подключении участника**

*Параметр схемы конференции.*

Предваряет голосово[е представление](#page-12-1) участника при подключении к конференции в [рабочем](#page-36-1)  [состоянии.](#page-36-1) Транслируется, если для участника параметр [«Информировать конференцию о](#page-36-1)  [подключении участника»](#page-36-1) установлен в значение «Представление»

#### <span id="page-30-1"></span>**3.4.3.8.13 Сигнал при подключении участника**

*Параметр участника конференции.*

Транслируется в конференцию при подключении участника, если параметр «Информировать [конференцию о подключении участника»](#page-25-0) установлен в значение «Сигнал»

#### <span id="page-30-5"></span>**3.4.3.8.14 Сообщение при отключении участника**

*Параметр схемы конференции.*

Предваряет голосово[е представление](#page-12-1) участника при отключении от конференции в рабочем [состоянии.](#page-36-1) Транслируется, если для участника параметр [«Информировать конференцию о](#page-36-1)  [подключении участника»](#page-36-1) установлен в значение «Представление»

#### <span id="page-30-2"></span>**3.4.3.8.15 Сигнал при отключении участника**

*Параметр участника конференции.*

Транслируется в конференцию при отключении участника, если параметр «Информировать [конференцию о подключении участника»](#page-25-0) установлен в значение «Сигнал»

#### <span id="page-30-6"></span>**3.4.3.8.16 Сигнал начала прямого соединения**

*Параметр схемы конференции.*

Воспроизводится при установке супервизором прямого соединения с участником в обе стороны

#### <span id="page-30-7"></span>**3.4.3.8.17 Запрос подтверждения ненадёжного ответа**

*Параметр участника конференции.*

Воспроизводится при указании «W» в DTMF донаборе. См. [Приложение 1. Формат задания](#page-49-0)  [телефонных номеров](#page-49-0)

Сообщение воспроизводится в цикле, до тех пор, пока участник не нажмёт любую цифру на своём телефоне, либо не истечёт [время ожидания ответа.](#page-26-2)

В некоторых случаях подтверждать ненадёжный ответ необходимо без DTMF донабора. Например, когда станция, через которую идёт вызов, подключена к городу через аналоговую абонентскую линию. В этом случае, в конце номера укажите ^DTMF:W

#### **3.4.3.9 Параметры видео**

#### **3.4.3.9.1 Разрешение кадра видео**

*Параметр схемы конференции.*

Для трансляции на видеотелефоны будет выбрано это разрешение

#### **3.4.3.9.2 Раскладка видео**

*Параметр схемы конференции.*

Для трансляции на видеотелефоны будет выбрано эта раскладка

#### **3.4.3.9.3 Формировать раскладку видео для приложения VSP-клиент**

*Параметр схемы конференции.*

Для видеотелефонов и Web-клиентов раскладка видео всегда формируется на сервере. Для VSP-клиента есть альтернативы:

- Выбор Со стороны VSP-клиента есть возможность выбора способа формирования раскладки
- На клиенте VSP-клиент сам формирует раскладку
- На сервере Также, как и для видеотелефонов

#### **3.4.3.9.4 Декодировать видео до начала трансляции**

*Параметр схемы конференции.*

При подключении участника конференции участника в сторону видеотелефона идёт запрос ключевого кадра.

Некоторые видеотелефоны игнорируют такой запрос. Для того, чтобы видео, в таком случае, начало транслироваться сразу, необходимо включить этот параметр.

Без необходимости этот параметр включать не следует, т.к. такой режим даёт дополнительную нагрузку на процессор.

#### <span id="page-31-0"></span>**3.4.4 Состав участников**

Список участников конференции задаётся в схеме конференции [администратором кластера.](#page-16-0) В конференцию могут быть включен[ы свободные участники](#page-31-2) [и участники–абоненты кластера.](#page-31-1) Для каждого участника можно указать, что о[н множественный.](#page-32-3)

При редактировании состава участников, автоматически подсчитываются:

- общее количество участников
- количество участников в режиме «говорит»

При подсчёте не учитываются выключенные участники.

При превышении [ограничений,](#page-21-1) соответствующая шкала количества участников сигнализирует о превышении красным цветом.

Конференция, в которой ограничения [превышены,](#page-22-2) не может быть запущена.

При включённом флаге [«Разрешён анонимный вход»](#page-25-4), к конференции могут подключаться [анонимные участники.](#page-32-2)

Для участника могут быть заданы индивидуальные [параметры.](#page-31-0) По умолчанию, используются параметры, заданные для [схемы конференции.](#page-21-0)

## <span id="page-31-1"></span>**3.4.4.1 Участники – абоненты кластера**

Участник-абонент кластера ссылается на соответствующую запись в списк[е абонентов кластера.](#page-14-4) Для такого участника используются телефоны абонента кластера и его PIN-код. [Последовательность перебора телефонов](#page-32-0) при исходящем вызове для участника–абонента кластера может быть переопределена индивидуально. По умолчанию используется последовательность, заданная для схемы конференции.

## <span id="page-31-2"></span>**3.4.4.2 Свободные участники**

Свободный участник существует только в пределах одной схемы конференции. Телефон (см. [приложение 1\)](#page-49-0) и PIN-код задаётся непосредственно при создании участника. Повторно использовать их в других конференциях – не удастся.

Для свободного участника может быть задано значение e-mail, которое будет использовано для [почтового оповещения](#page-45-0) при включении конференций в [план.](#page-5-0)

# <span id="page-32-4"></span>**3.4.4.3 Простые участники**

Простые участники – противоположност[ь множественным.](#page-32-3) Простой участник имеет единственный экземпляр в конференции.

## <span id="page-32-3"></span>**3.4.4.4 Множественные участники**

Множественные участники, в отличие от [простых,](#page-32-4) имеет два и более экземпляра в одной конференции. С помощью одного множественного участника задаётся определённое множество участников, обладающих одинаковыми свойствами и не требующих персональной идентификации в конференции.

Для всех экземпляров одного множественного участника, задаётся один на всех набор [параметров.](#page-31-0) Невозможно установить параметры для одного экземпляра множественного участника. На этапе проведения конференции, для экземпляра множественного участника разрешено индивидуальное управление, как со стороны участника, так и со стороны супервизора. Исходящий вызов множественных участников невозможен.

# <span id="page-32-2"></span>**3.4.4.5 Анонимные участники**

Анонимный участник конференции не указывается в схеме конференции заранее. Для [идентификации](#page-6-2) в конференции, вместо PIN кода участника используется идентифицирующий код [конференции.](#page-22-0) После успешной идентификации, участник появляется в конференции. При отключении, анонимный участник исчезает из конференции.

Поскольку записи, соответствующей анонимному участнику в схеме конфер енции нет, то в качестве параметров используются параметры самой конференции.

Для того, чтобы анонимный участник мог подключаться к конференции, флаг [«Разрешён](#page-25-4)  [анонимный вход»](#page-25-4) должен быть установлен для схемы конференции.

#### **3.4.4.6 Участники, входящие по общей web-ссылке (Только Ассамблея-M4SL)**

Ещё одним вариантом не указывать участника в конференции заранее является формирование общей ссылки для входа в конференцию через web-интерфейс. Такую ссылку можно опубликовать на web-сайте компании, разослать по e-mail.

Участнику, вошедшему по такой ссылке, предоставляется интерфейс отображения состояния конференции и [онлайн-подключения к конференции.](#page-42-3)

Своё имя участник, получивший ссылку, задаёт самостоятельно.

Участник имеет права только на управление своим состоянием.

До [загрузки](#page-39-1) конференции супервизором интерфейс участника блокируется окном ожидания.

#### <span id="page-32-0"></span>**3.4.5 Разрешения**

Мониторинг, управление и просмотр статистики по конференции всегда разрешено для администраторов системы и кластера. Для того, чтобы дать эти возможности другим абонентам, необходимо задать разрешения для каждой конкретной схемы конференции.

Администратор кластера также может дать возможность абоненту модифицировать список участников. В этом случае, указанный абонент получает ограниченный доступ к конфигурации конференции.

#### <span id="page-32-1"></span>**3.4.6 Последовательность перебора телефонов**

Последовательность перебора телефонов предназначена для задания телефонов при исходящем [от конференции вызове](#page-39-6) участников–абонентов кластера.

Последовательность может быть задана как для [схемы конференции](#page-21-0) в целом, так и для [участника](#page-31-0) индивидуально.

В последовательности перебора телефонов указывается список [типов телефонов](#page-19-0) в необходимом порядке. Для типов телефонов, допускающих список, можно выставить флаг «только первый в списке».

С её помощью, имея список участников, можно задать принцип вызова для всех участников– абонентов кластера один раз для схемы.

Например: Для схемы конференции задаём последовательность рабочие телефоны, мобильные телефоны. Тогда каждый участник–абонент кластера, при исходящем вызове, будет вызван сначала по рабочим телефонам, затем (в случае неудачи) – по мобильным.

<span id="page-33-0"></span>**Проведение конференций**

## <span id="page-34-0"></span>**4.1 Состояния конференции**

Набор состояний конференции включает в себя три классификации:

- загружена / не загружена
- запущена / не запущена
- фазы работы запущенной конференции

Во избежании путаницы с терминологией, ниже приведена таблица, систематизирующая состояния конференции.

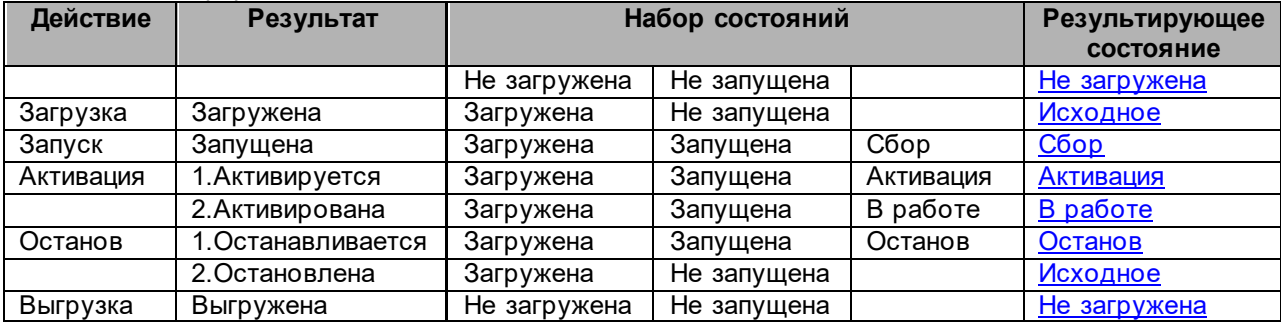

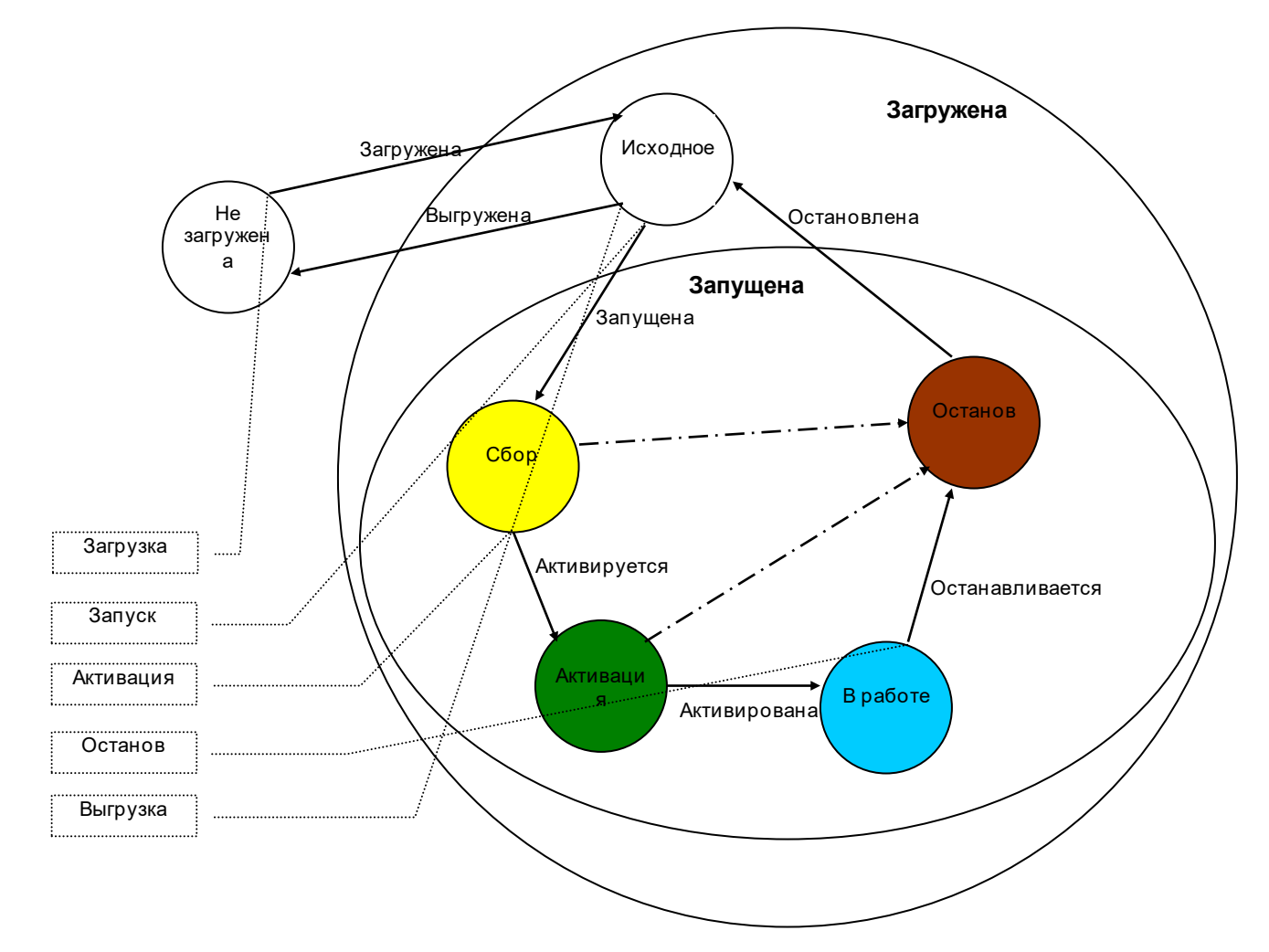

Информация, связанная с конференцией хранится в базе данных. В ядро системы информация подгружается по мере необходимости. Отсюда появляются два осно вных состояния «**не загружена**» и «**загружена**».

«**не загружена**» - информация о конференции находится только в базе данных. «**загружена**» - информация о конференции загружена в ядро. Загрузка данных осуществляется при попытке запуска конференции с телефона и от планировщика, а также при открытии выбранной конференции супервизором. При загрузке конференции в памяти ядра создаётся копия информации, лежащей в базе данных. Любое изменение данных конференция вступает в силу немедленно для всех участников и супервизоров.

Загруженная конференция может находиться в состоянии «**запущена**» и «**не запущена**»

Состояние «**загружена**», «**не запущена**» соответствует результирующему состоянию «**[исходное](#page-35-1)**» Далее будем рассматривать только результирующие состояния

# <span id="page-35-0"></span>**4.1.1 Не загружена**

Данные конференции не загружены в ядро.

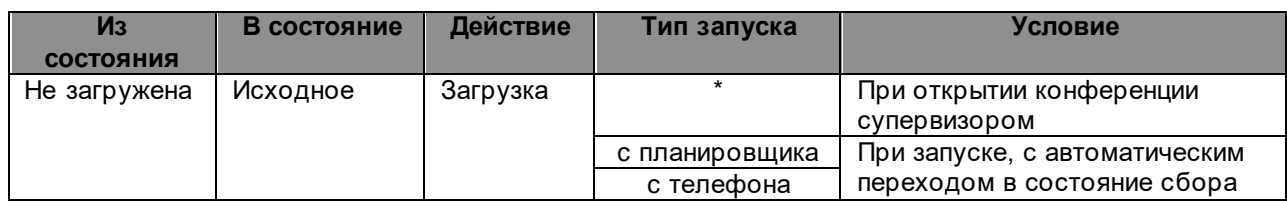

## <span id="page-35-1"></span>**4.1.2 Исходное**

После загрузки конференция попадает в «**исходное состояние**». В этом состояни[и ресурсы](#page-4-1) системы не занимаются, телефонных процессов не происходит.

Запуск конференции может быть осуществлён:

- супервизором (по команде запуска от него)
- с телефона
- с планировщика

В случае запуска с телефона или планировщика, запуск осуществляется сразу после перехода конференции в «**исходное состояние**» из состояния «**[не загружена](#page-35-0)**».

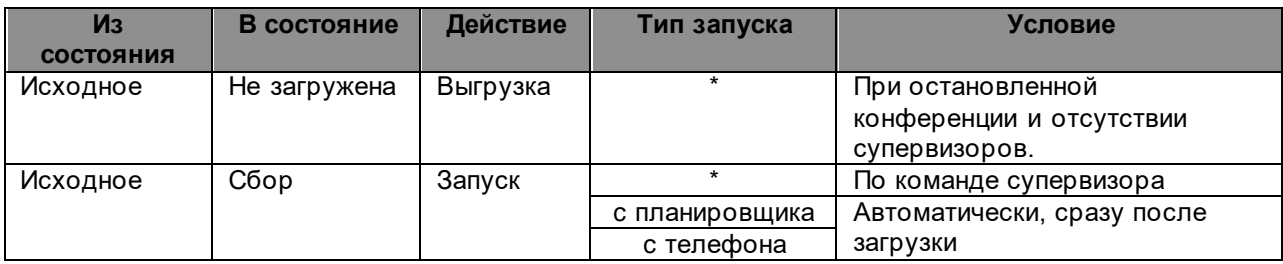

## <span id="page-35-2"></span>**4.1.3 Сбор**

После запуска, конференция попадает в состояние «**Сбор**». В этом состоянии осуществляются [исходящие вызовы участников,](#page-10-0) для которых установлен флаг [«вызывать участника»](#page-25-2). Все вновь подключённые участники (как исходящего, так и входящего направления) слышат приветствие. Акустическое соединение между участниками отсутствует. Все участники слышат музыку. В состоянии «**Сбор**» конференция находится до её активации.

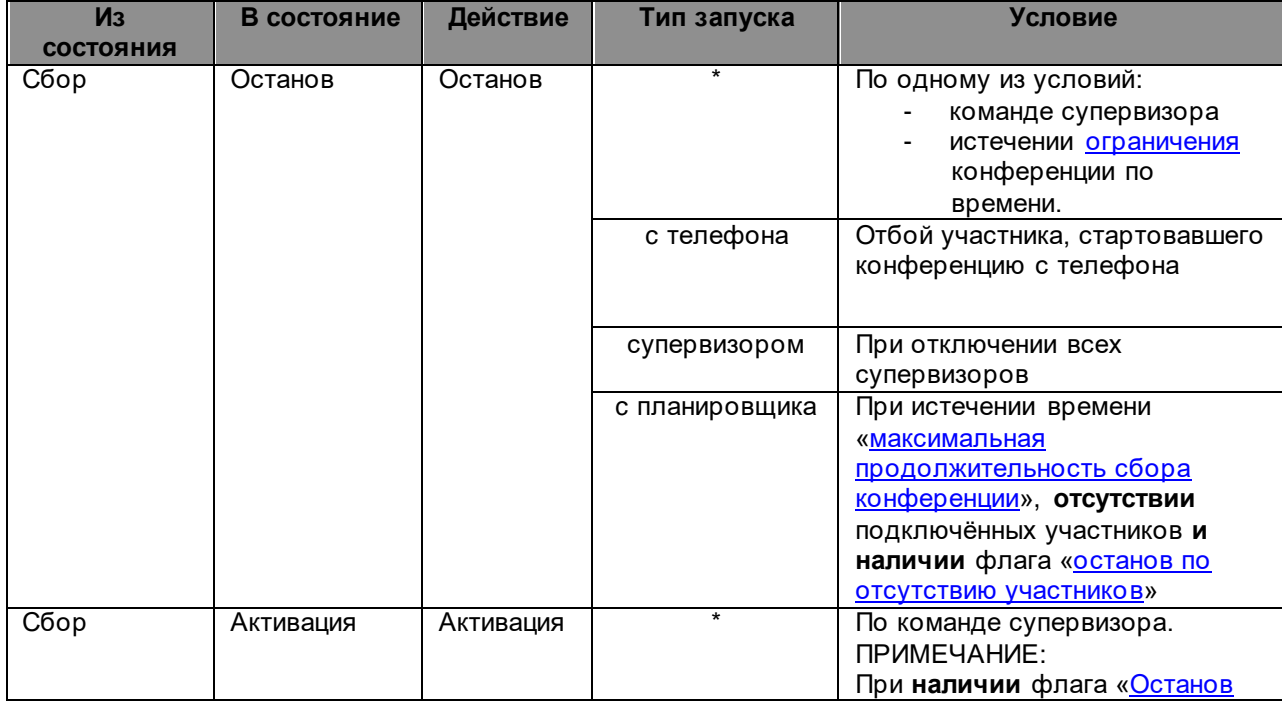

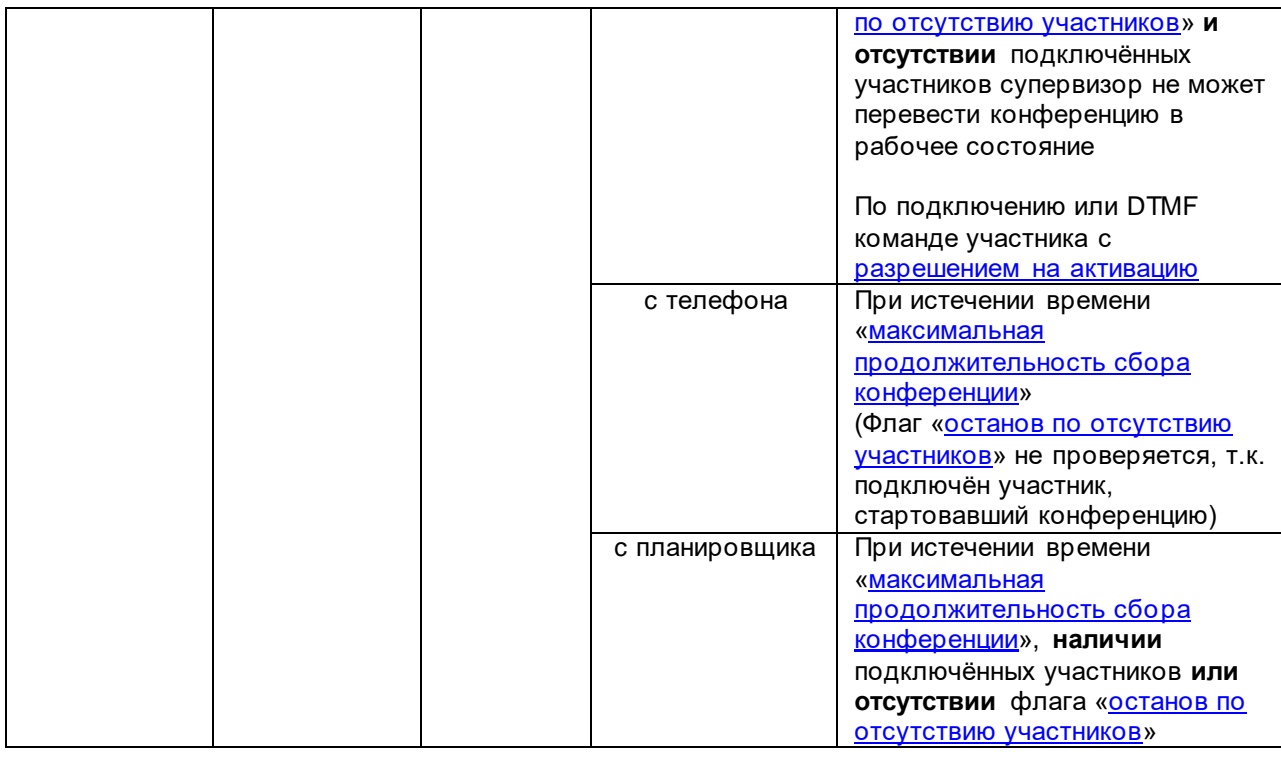

#### <span id="page-36-0"></span>**4.1.4 Активация**

Активация конференции переводит её в «**[рабочее состояние](#page-36-1)**». При этом всем подключённым участникам выдаётся соответствующее звуковое сообщение.

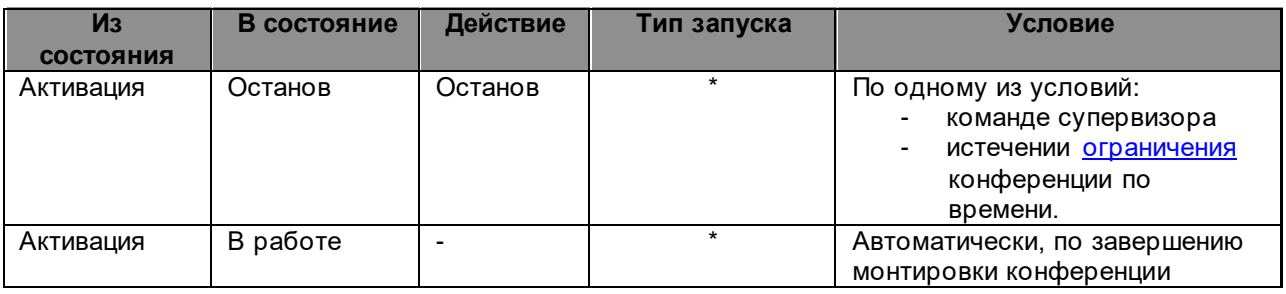

# <span id="page-36-1"></span>**4.1.5 В работе**

В рабочем состоянии все участники слышат участников с включёнными микрофонами. Участники с выключенными микрофонами в конференцию не транслируются.

Сразу после перехода конференции в рабочее состояние, если хотя бы у одного участника параметр [«Информировать конференцию о подключении участника»](#page-36-1) установлен в значение «Представление», производится трансляция [представлений](#page-12-1) участников с этим флагом. Список предваряется сообщением [«Сообщение о подключённых участниках»](#page-30-3).

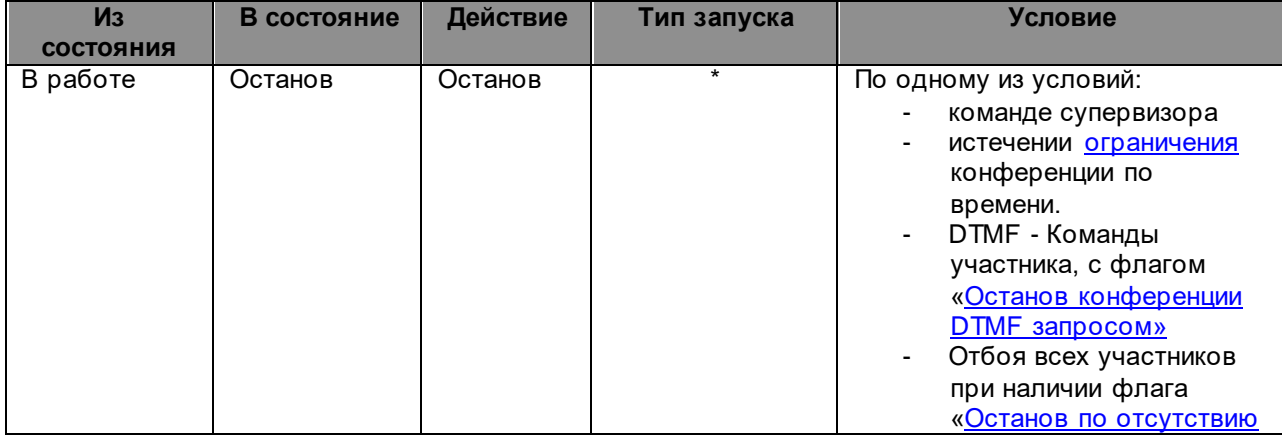

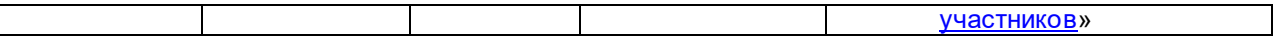

## <span id="page-37-0"></span>**4.1.6 Останов**

По завершении, конференция переходит в состояние «**останов**». Участники перестают слышать друг друга. Выдаётся акустическое сообщение о завершении конференции. Конференция переходит в «**исходное состояние**».

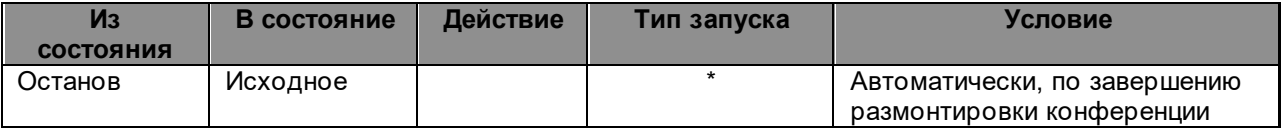

## <span id="page-38-0"></span>**4.2 Состояния участника конференции**

**Исходное** – Участник не подключён, и не подключался

**Вызов** – Производится исходящий вызов участника

**Приветствие** – Участник подключился к конференции. Ему воспроизводится приветствие.

**В конференции** – Участник подключён к конференции

**Отключён от конференции** – Участник отключился сам или был отключён супервизором

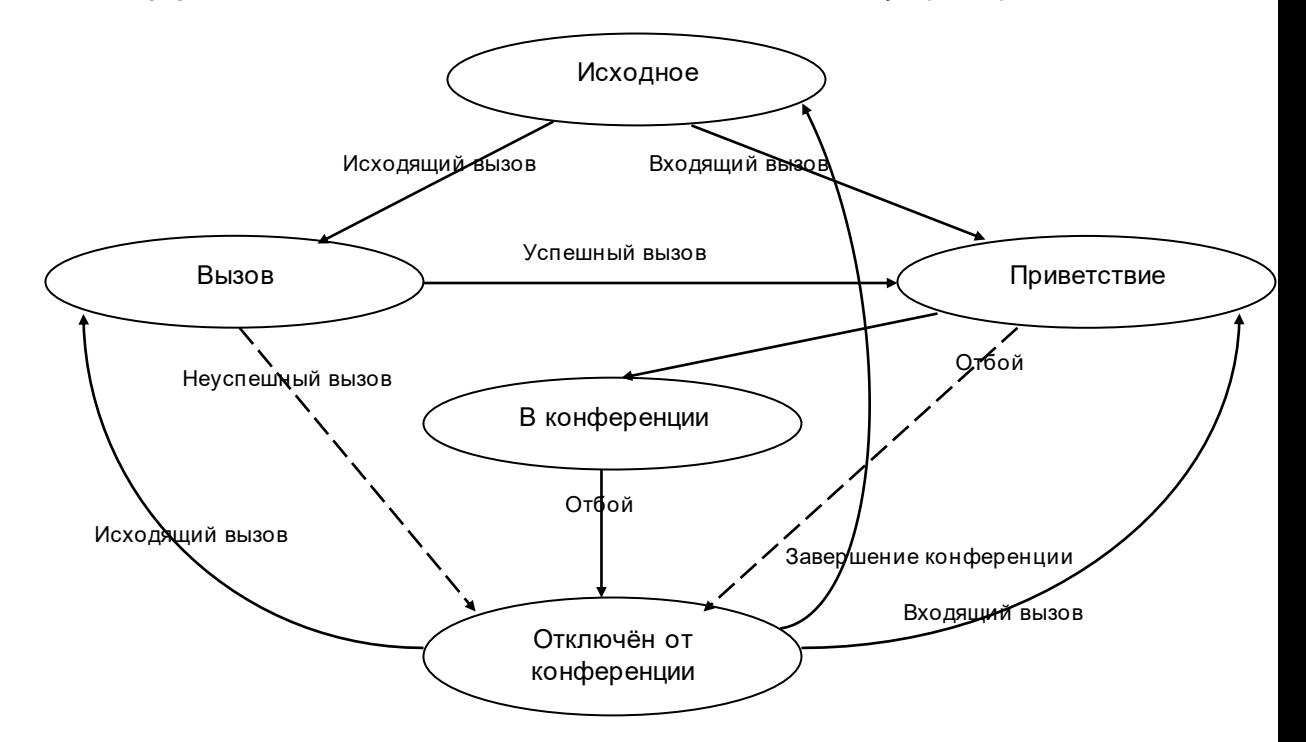

При исходящем вызове, участник попадает в состояние «Вызов», при входящем - сразу в «Приветствие».

После приветствия, участник переходит в состояние «В конференции». Если для участника параметр [«Информировать конференцию о подключении участника»](#page-25-0) установлен в значение «Представление», то в конференцию производится трансляция сообщения [«Сообщение при подключении участника»](#page-30-4), а затем [представления.](#page-12-1) Если выбрано значение «Сигнал», то в конференцию транслируется [«Сигнал при подключении участника»](#page-30-1)

При отбое участника, если он был вызван конференцией и установлен флаг «Автоматическое [восстановление соединения при отбое»](#page-26-4), участник переходит в состояние «Вызов» (более подробно эта процедура описана в разделе [«Исходящий вызов участника»](#page-39-6)). В противном случае, участник переходит в состояние «Отключён от конференции» В случае, когда супервизор отбивает участника, последний переходит в состояние «Отключён от конференции» безусловно.

Участник возвращается в исходное состояние, только когда сама конференция вернулась в [исходное](#page-35-1) состояние.

В дополнение к основным состояниям участника, существуют дополнительные состояния:

- Состояние микрофона участника (вкл/выкл/«прошу слова»)
- Состояние перебоя участника (нет/перебивает /перебит)
- Участник включён/выключен

Исходно, при загрузке конференции, участник считается выключенным если он:

- Выключен в схеме конференции
- Выключен как абонент кластера (для участника абонента кластера)

Для выключенного (заблокированного) участника не производится автоматических исходящих вызовов. Входящие вызовы запрещаются.

# <span id="page-39-0"></span>**4.3 Управление конференцией**

Управление конференцией осуществляется тремя способами:

- Команды запуска/останова от планировщика
- Команды управления супервизора
- DTMF команды участника.

## <span id="page-39-1"></span>**4.3.1 Загрузка конференции**

Загрузка конференции переводит её из состояния [«не загружена»](#page-35-0) в [«исходное»](#page-35-1) состояние Загрузка конференции осуществляется в результате:

- Открытия конференции супервизором
- Запуска конференции с телефона
- Запуска конференции от планировщика

В двух последних случаях производится автоматически[й запуск.](#page-39-2) Загрузку и запуск конференции в этом случае можно рассматривать как единый процесс.

#### <span id="page-39-2"></span>**4.3.2 Запуск конференции**

Конференция может быть запущена:

- Супервизором
	- С телефона
	- От планировщика

При запуске конференции с телефона, для участника, запускающего её, должен быть установлен флаг «Запуск [конференции с телефона».](#page-26-1)

При запуске, проверяется, не [превышает](#page-22-2) ли количество участников и количество участников в режиме «говорит» установленные для конференции [ограничения.](#page-21-1) Если это так, то система отказывает в запуске конференции.

После запуска, конференция попадает в состояние [сбора](#page-35-2) и остается в нём д[о активации.](#page-39-3)

#### <span id="page-39-3"></span>**4.3.3 Активация конференции**

Активация конференции переводит её из состояния [сбора](#page-35-2) [в рабочее](#page-36-1) состояние. После активации, участники слышат друг друга.

## <span id="page-39-4"></span>**4.3.4 Останов конференции**

Останов конференции может быть произведён:

- Супервизором
- Участником конференции, имеющим флаг [«Останов конференции](#page-28-2) [DTMF](#page-27-4) запросом» DTMF [командой.](#page-27-4)
- Планировщиком при истечении [ограничения](#page-21-1) конференции по времени.

## <span id="page-39-5"></span>**4.3.5 Добавление участников**

Добавление участников осуществляется супервизором. После добавления, новый участник находится в исходно[м состоянии.](#page-38-0)

## <span id="page-39-6"></span>**4.3.6 Исходящий вызов участника**

Исходящий вызов участника осуществляется в следующих случаях:

- [Сборе](#page-35-2) конференции для участников с флагом [«Вызывать участника»](#page-25-2)
- Команде супервизора
- Отбое участника с флагом [«Автоматическое восстановление соединения при отбое»](#page-26-4), вызванного ранее.

При сборе конференции, телефоны участника - абонента кластера перебираются в соответствии с [последовательностью перебора](#page-32-0) телефонов, заданной для схемы конференции или для участника индивидуально. Перебор начинается с первого телефона в последовательности.

В случае если участник не отвечает в течение времени, заданного параметром [«Время ожидания](#page-26-2)  [ответа»](#page-26-2), осуществляется попытка вызова по следующему телефону.

Переход к следующему телефону также осуществляется в случае, когда участник занят и исчерпано «Количество попыток по одному телефону». Пауза между попытками задаётся параметром [«Пауза между попытками по одному телефону»](#page-27-0)

Если участник не ответил ни по одному телефону, и если параметр [«Количество переборов](#page-27-2)  [телефонов»](#page-27-2) > 1, после [«Паузы между переборами телефонов»](#page-27-3) осуществляется повторный перебор телефонов.

По команде супервизора, если участник уже был подключён к текущей конференции, вызов начинается с телефона, по которому было успешно установлено соединение. Флаг [«Вызывать](#page-25-2)  [участника»](#page-25-2) при команде супервизора не проверяется.

При автоматическом восстановлении соединения, вызов также начинается с телефона, по которому было успешно установлено соединение, за исключением случая, когда обрыв предыдущего соединения произошёл во время [приветствия.](#page-38-0) В последнем случае, вызов начинается со следующего телефона.

Далее процесс исходящего вызова совпадает с тем, который описан выше, для вызова при сборе конференции.

## **Процедура вызова**

**Выбор** телефона, с которого начинается обзвонка (см. выше.) В случае восстановления соединения по тому же телефону – пауза 5 секунд

#### **Вызов**

**Если** ошибка сети и есть альтернативный маршрут

*(См. Раздел "@VSPRouteNo, @VSPAltRouteFlag" документа "Руководство администратора. CC-скрипты")*

Повторный Вызов

# **Если** занят

**Если** количество попыток по одному телефону исчерпано

Переход к следующему телефону

#### **Иначе**

Ожидаем «Пауза между попытками по одному телефону» Вызов

**Если** ответил

**Если** вошёл

*Завершение. Успешно подключён.*

**Если** не смог ввести кода доступа

Переход к следующему телефону

**Если** не ответил (истекло время, указанное в «Время ожидания ответа» или сеть дала «No answer from user» или не ввёл кода доступа)

Переход к следующему телефону

#### **Переход к следующему телефону**

**Если** перебраны все телефоны участника

**Если** количество переборов телефонов исчерпано

*Завершение. Исчерпано количество попыток вызова.*

#### **Иначе**

Ожидаем «Пауза между переборами телефонов» Выбор телефона, с которого начинается обзвонка

#### **Иначе**

Выбираем следующий телефон из списка Вызов

Для успешного начала вызова необходимо соблюдение следующих условий:

- Конференция находится в состояни[и сбора](#page-35-2)[, активации](#page-36-0) или [рабочем](#page-36-1) состоянии
- Для конференции определена [стартовая точка](#page-20-1) алгоритма обработки вызова
- Участник находится в исходном или остановленно[м состоянии](#page-38-0)
- Участник не [множественный](#page-32-3)
- У участника определён хотя бы один телефон
- Установлен флаг [«Вызывать участника»](#page-25-2) (Не учитывается при команде вызова от супервизора)
- Участник не [выключен](#page-41-1) (Не учитывается при команде вызова от супервизора)
- Не нарушаются [ограничения](#page-21-1) конференции.

## <span id="page-40-0"></span>**4.3.7 Отбой участника**

Отбой участника может быть осуществлён командой супервизора а также самим участником. Если участник отбивается сам, предыдущее подключение было исходящим и для участника установлен флаг [«Автоматическое восстановление соединения при отбое»](#page-26-4), то будет осуществлена попытка повторног[о исходящего вызова](#page-39-6).

Чтобы избежать этого, участник должен набрать код [«Выхода из конференции»](#page-27-8). В этом случае повторного вызова осуществляться не будет.

## <span id="page-41-0"></span>**4.3.8 Онлайн подключение к конференции**

К конференции можно подключится прямо из программы-клиента, а также, из браузера, без дополнительной установки плагинов.

Поддерживаемые браузеры:

- Mozilla FireFox версии 37 и выше (Подключение WebRTC через прокси не поддерживается)
- Google Chrome версии 41 и выше

Для того, чтобы подключится к конференции из браузера должны быть выполнены условия:

- Браузер должен поддерживать технологию WebRTC (см. выше)
	- В конференции должен присутствовать участник, от имени которого было запущено клиентское приложение.
	- Конференция должна находиться в режиме сбора или рабочем состоянии
	- Участник должен быть ещё подключен к конференции
	- В конференции должно быть достаточно ресурсов для подключения участника

#### <span id="page-41-1"></span>**4.3.9 Включение/выключение участника**

Исходно, при загрузке конференции, участник считается выключенным если он:

- Выключен в схеме конференции
- Выключен как абонент кластера (для [участника –](#page-31-1) абонента кластера)

Если участник выключен, для него не будет выполняться автоматических [исходящих вызовов.](#page-39-6) Выключенный участник не может войти в конференцию с телефона. Выключение подключённого участника не приводит к ег[о отбою](#page-40-0).

Управление состоянием участника «включён/выключен» может осуществлять супервизор. ПРИМЕЧАНИЕ: при включении/выключении [множественного участника,](#page-32-3) действие распространяется на все экземпляры множественного участника.

#### <span id="page-41-2"></span>**4.3.10 Управление состоянием микрофона**

Управление состоянием микрофона может быть осуществлено:

- Командой супервизора
- DTMF командой участника на [включение](#page-27-5) или [выключение](#page-27-5) микрофона. Для этого у участника должен быть установлен флаг [«Вкл/выкл. микрофона](#page-28-3)»

Если перед DTMF командой участника, он выполнял [перебой,](#page-41-4) то перебой отменяется. Если в конференции выполняется [перебой](#page-41-4) участником с больши[м приоритетом,](#page-24-2) то участник с меньшим приоритетом включить микрофон себе не может.

При включении микрофона, нарушается [ограничение](#page-21-1) конференции по количеству участников в режиме «говорит», то система отказывает во включении микрофона.

Если участник не подключён к конференции, то супервизор может управлять исходным состоянием микрофона. Т.е. состоянием микрофона, с которым участник будет подключён к конференции.

ПРИМЕЧАНИЕ: при изменении [изначального состояния микрофона](#page-24-0) [у множественного участника,](#page-32-3) состояние меняется для всех экземпляров множественного участника.

#### <span id="page-41-3"></span>**4.3.11 «Прошу слова»**

Участник может оповестить супервизора DTMF командой [«Прошу слова»](#page-27-6), чтобы супервизор включил ему микрофон. Для этого у участника должен быть выставлен флаг разрешения команды «Прошу слова»

Если на момент выдачи команды у участника микрофон был включён, то микрофон выключается. Если на момент выдачи команды, участник [перебивал](#page-41-4) других участников, то перебой отменяется.

## <span id="page-41-4"></span>**4.3.12 Перебой**

Осуществление перебоя возможно:

- Командой супервизора
- DTMF командой участника на [перебой.](#page-27-7) Для этого у участника должен быть установлен флаг [«Перебой DTMF-запросом»](#page-28-4)
- По наличию акустического сигнала. Для этого у участника должен быть установлен флаг [«Перебой голосом»](#page-28-6)

В соответствии с дисциплиной перебоя, задаваемой параметром [«тип перебоя»](#page-28-1), выключаются микрофоны у участников с меньшим, <=, равным приоритетом.

Вновь подключённые участники с меньшим приоритетом не могут включить себе микрофоны. В случае если микрофон у перебивающего участника на момент выдачи команды был выключен, микрофон включается.

Перебой отменяется командами [включения/выключения микрофона,](#page-41-2) а также командой [«прошу](#page-41-3)  [слова»](#page-41-3).

Перебой по акустике отменяется, если сигнал от перебивающего участника отсутствует дольше времени, задаваемого параметром [«Задержка восстановления после перебоя голосом](#page-29-5)». Если установлен флаг [«Восстанавливать](#page-28-5) после перебоя», то при отмене перебоя состояние микрофонов перебитых участников, возвращается в состояние до перебоя.

## <span id="page-42-0"></span>**4.3.13 Прямое соединение**

Режим прямого соединения предназначен для непосредственного соединения супервизора с выбранным участником. Соединение производится в обход конференции. Супервизор и участник прямого соединения слышат только друг друга. Другие участники конференции не слышат участников прямого соединения.

При включении режима прямого соединения, его участники слышат сигнал, заданный параметром [«Сигнал начала прямого соединения»](#page-30-6)

DTMF команды конференции в этом режиме не действуют для обоих участников. Режим включается и отменяется супервизором.

## <span id="page-42-3"></span><span id="page-42-1"></span>**4.3.14 Онлайн подключение (Только «Ассамблея-M4SL»)**

Участник конференции, вошедший в приложение «VSP-клиент» или Web-интерфейс под своим именем имеет возможность подключится к конференции акустически непосредственно из приложения или браузера (Chrome, Firefox).

Доступность этой возможности регулируется параметром [«Разрешать подключаться онлайн](#page-26-7)»

В режиме онлайн подключения в приложении «VSP-клиент», также доступн[а видеоконференция.](#page-44-0) Приём и передача видео регулируются флажками [«Принимать видео от участника»](#page-26-5) и [«Передавать](#page-26-6)  [видео участнику»](#page-26-6)

# <span id="page-42-2"></span>**4.3.15 Регулировка уровня микрофона участника (Только «Ассамблея-M4SL»)**

Исходный уровень микрофона устанавливается параметром [«Усиление микрофона»](#page-25-5). В процессе проведения конференции этот уровень можно изменить. Установленное значение будет действовать до тех пор, пока конференци[я загружена.](#page-34-0)

## <span id="page-43-0"></span>**4.4 Подключение к конференции с телефона**

Входящий вызов на конференцию осуществляется в соответствии с алгоритмом обработки [вызовов.](#page-6-0)

При подключении участника к конференции должны соблюдаться условия:

- Участник должен присутствовать [в списке участников](#page-31-0) схемы конференции
- Не нарушаются [ограничения](#page-21-1) конференции
- Участнику разрешён «**вход в конференцию с телефона**»
- При незапущенной конференции, участнику должен быть разрешён «запуск конференции с [телефона»](#page-26-1)
- Участник не должен быть [выключен](#page-41-1)
- Участник не должен быть уже подключён к конференции
- Для **множественных** участников должны существовать неподключённые экземпляры участника

## <span id="page-44-0"></span>**4.5 Видеоконференция (Только «Ассамблея-M4SL»)**

Видеоконференция доступна участникам, подключившимся к конференции [онлайн](#page-42-3) через приложение «VSP-клиент», а также участникам, подключившимся к конференции по телефонной сети через видеотерминал.

Приём и передача видео регулируются флажками [«Принимать видео от участника»](#page-26-5) и «Передавать [видео участнику»](#page-26-6)

Участнику, подключённому к конференции через приложение «VSP-клиент», транслируется одновременно до 16 видео от других участников.

Участнику, подключённому к конференции через видеотерминал, транслируется видео от говорящего в данный момент участника.

В каждую конференцию транслируется не более 16 видео при наличии [опции](#page-50-0) «Видеоконференция. Подключение через VSP-Клиент».

Если опция не включена, то не более 3-х видео.

Видеотерминалы подключаются к конференции только при наличи[и опции](#page-50-0) «Видеоконференция. Подключение через видеотерминалы»

# <span id="page-45-0"></span>**5 Почтовое уведомление о конференции**

Рассылка почтовых уведомлений происходит автоматически.

Для формирования постовых сообщений используются почтовые шаблоны, которые находятся по пути: <Путь установки>/palladad/tmpl/mail/conf

Конференц-система при отправке сообщения подставляет необходимую информацию в шаблоны вместо тегов.

Для автоматической отправки сообщений необходимо соблюдение условий:

- 1. Для участника указан e-mail
- 2. В системе заданы [параметры SMTP-клиента](#page-48-1) для отправки почты на SMTP-сервер
- 3. Для схемы конференции есть план
- 4. Присутствует шаблон для события рассылки почты
- 5. Возникло событие рассылки почты

События рассылки почты:

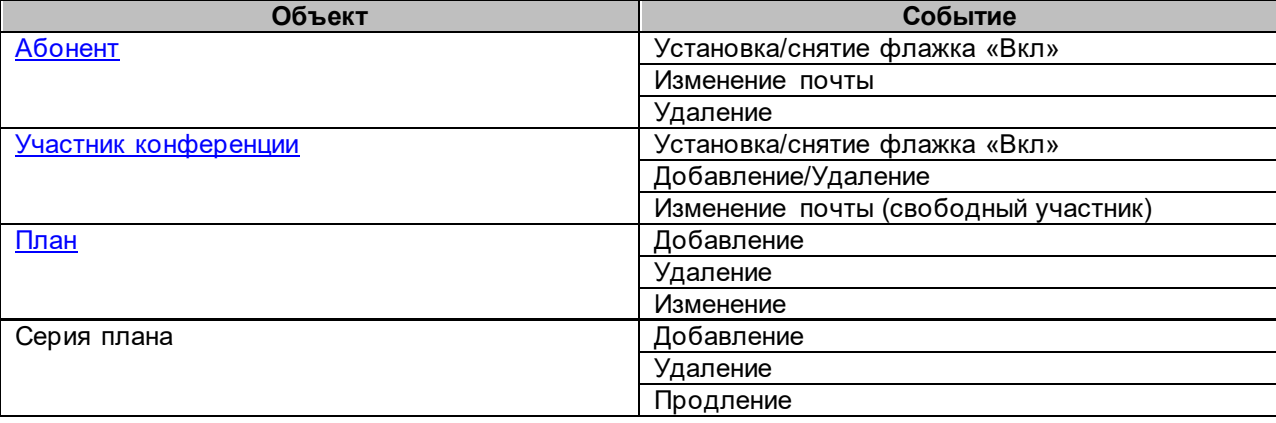

## <span id="page-46-0"></span>**5.1 Формат шаблонов почтовых уведомлений о конференции**

# **Шаблоны**

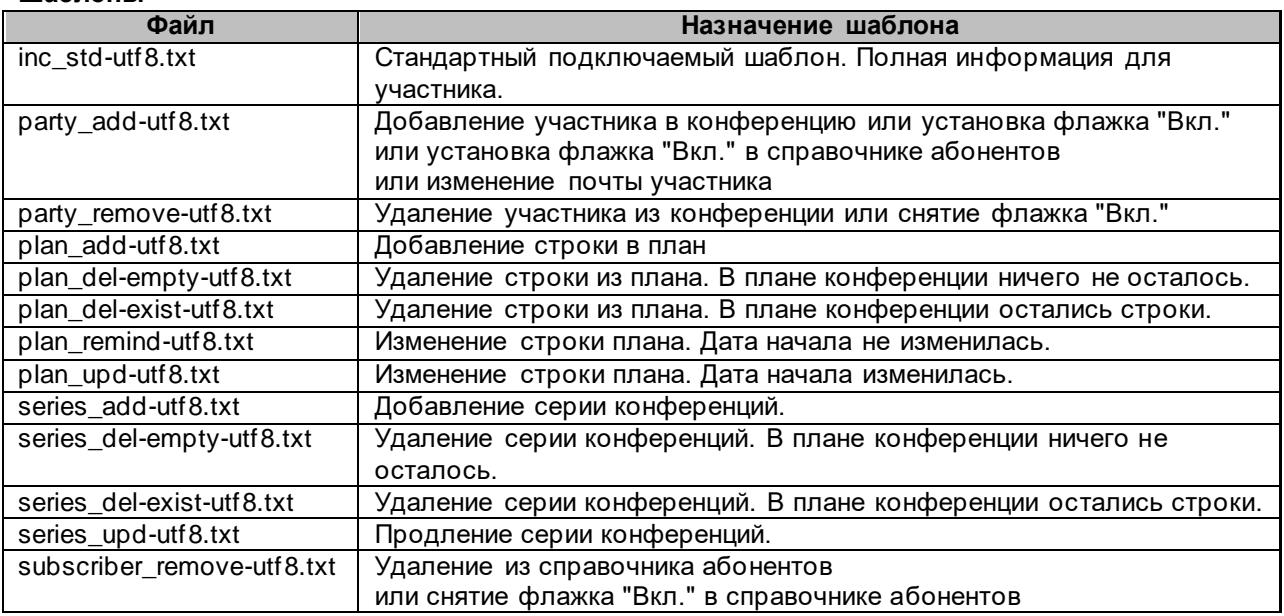

## **Комментарии**

Строка комментария начинается с символа "#" в первой позиции строки Комментарии могут быть только в начале шаблона

Первая строка без символа "#" будет воспринята как содержание шаблона

# **Тема (Subject)**

Первой строкой, следующей за комментариями должна идти строка темы письма.

Строка должна начинаться с символов "Subject="

В строке темы допустимы теги.

Если строки "Subject" нет, тема письма будет оставлена пустой.

Если строка "Subject" будет не первой в шаблоне (за исключением комментариев),

такая строка будет воспринята как обычная строка тела письма

## **Тело письма**

Тело письма состоит из произвольного текста и тегов и блоков

#### **Теги**

Ключевое слово, заключённое в "<%", "%>", которое будет заменено на информацию из конференц-системы.

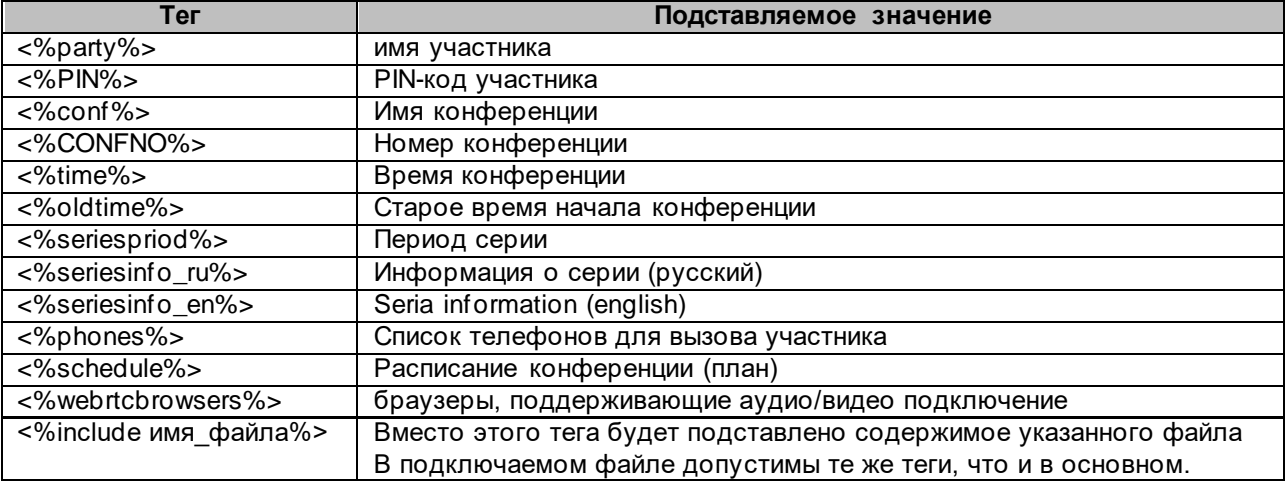

## **Блоки**

Набор текста и тегов, заключённый между тегами <%xxxx\_begin> и <%xxxx\_end>, содержимое блока попадает из шаблона в результирующее письмо по условию на основе информации из конференц-системы.

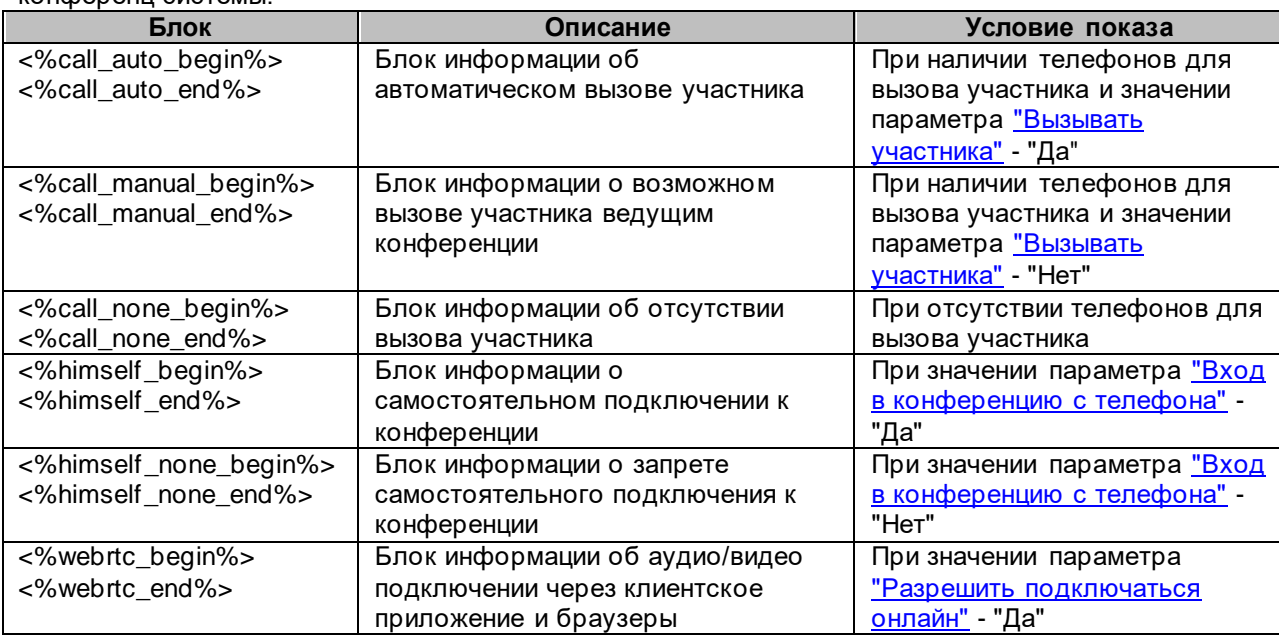

#### **Применимость тегов и блоков в шаблонах**

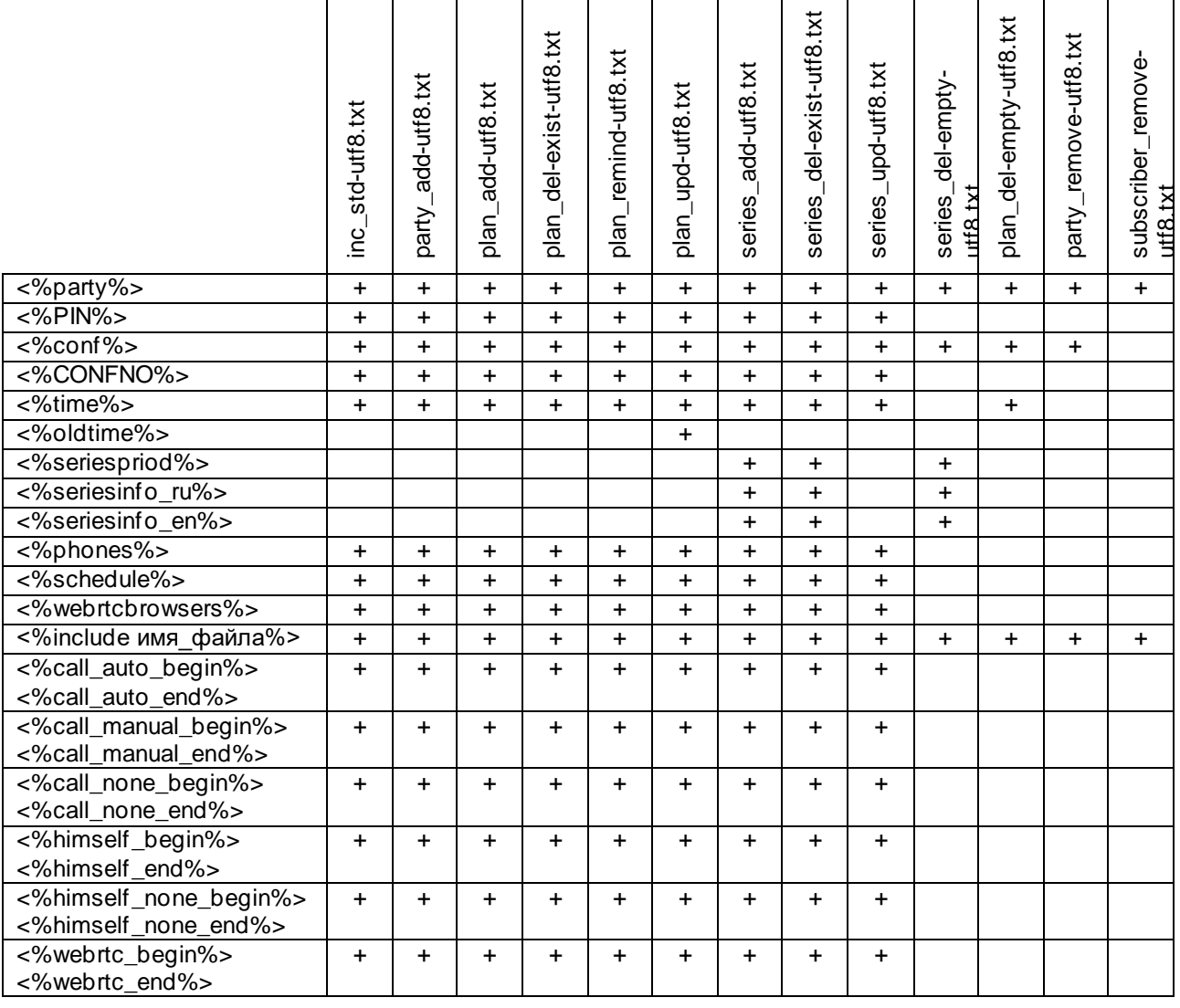

# <span id="page-48-0"></span>**5.2 Действия с почтовыми шаблонами при обновлении системы**

При обновлении, установщик перезапишет шаблоны в каталоге tmpl/mail/conf, которые не были изменены пользователем.

Шаблоны, которые были изменены пользователем, заменены не будут.

Критерием того, что шаблон был изменён пользователем является его дата.

Не измененные пользователем шаблоны имеют дату за 2000 год.

В каталог tmpl/mail/conf/source-do-not-change установшик поместит все образцы шаблоны (в т.ч. обновлённые). Пожалуйста, не редактируйте их!

Редактированию подлежат только шаблоны в каталоге tmpl/mail/conf

# <span id="page-48-1"></span>**5.3 Параметры SMTP клиента**

Для функционирования E-Mail оповещения необходимо задать параметры подключения к SMTP серверу:

- Имя или IP SMTP сервера
- Номер SMTP порта сервера
- Логин
- Пароль
- E-Mail отправителя

Поддерживается авторизация на SMTP серверах:

- AUTH LOGIN
- AUTH PLAIN

Если логин и пароль указать как символ "." (точка), то авторизация производиться не будет.

#### <span id="page-49-0"></span>**Приложение 1. Формат задания телефонных номеров**

телефонный номер ::= [протокол:]номер|имя[@адрес][DTMF донабор] протокол ::= "SIP"|"sip"|"SIP.UDP"|"sip.udp"|"SIP.TCP"|"sip.tcp"|"H323"|"h323" адрес ::= IP адрес | домен DTMF донабор ::= "^DTMF:"string

#### **ISDN**

Протокол и адрес игнорируются. Номер должен быть числовым.

**VoIP**

Если протокол не указан, используется протокол по умолчанию (см. NativeVoIPLBoard, DialogicIPLBoard).

Если транспорт (tcp или udp) для SIP не указан, используется транспорт по умолчанию (см. VoIP Engine)

В канал телефонный номер должен быть передан с адресом.

Часто, чтобы не задавать адрес для каждого телефонного номера, адрес добавляется на уровне алгоритмов обработки вызова, например, из переменной @VSPDefTA.

## **DTMF донабор**

#### Применим только в Ассамблея-M4SL, Стрела-M4SL

Дополнительная строка, начинающаяся с префикса "^DTMF:", состоящая из символов:

- "0"-"9","\*","#","a","b","c","d" DTMF
- "." Пауза 1 сек.
- "W" После набора циклически выдать [запрос подтверждения ненадёжного ответа](#page-30-7) и ждать подтверждения DTMFцифрой со стороны абонента.

DTMF донабор передаётся в переменную @CedDTMF алгоритмов обработки вызовов. В переменной @CedAddr он не присутствует.

Учитывайте, что на DTMF донабор, а главное, на его подтверждение требуется дополнительное время. При необходимости, скорректируйте парамет[р Время ожидания ответа](#page-26-2) для участника с таким телефоном

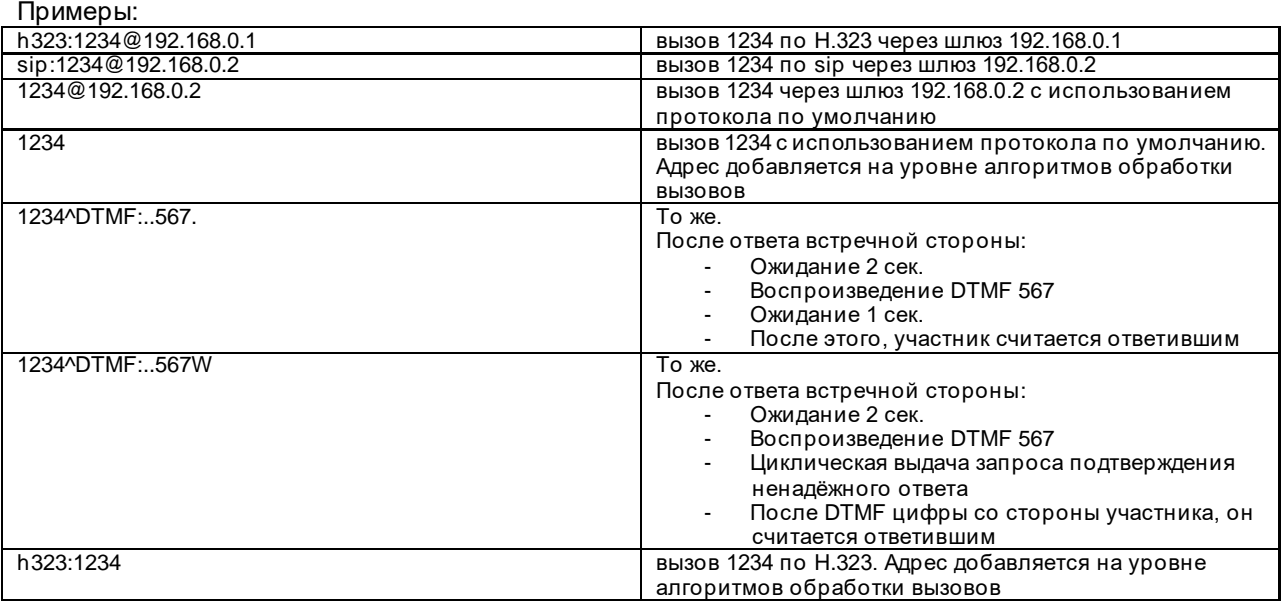

## <span id="page-50-0"></span>**Приложение 2. Опции**

Опции, не входящие в базовый пакет: **«Запись аудиоконференции»** Позволяет производить запись аудиоконференции

#### **«Дополнительное ПО «Система оповещения»**

Подсистема оповещения абонентов. См. документ «Стрела-M. Оповещение. Техническое описание»

#### **«Видеоконференция. Подключение через VSP-Клиент».**

Опция доступна только в «Ассамблея-M4SL»

Позволяет подключать к [видеоконференции](#page-44-0) из приложения «VSP-клиент» 16 участников. Если эта опция не включена, в ознакомительном режиме можно подключить 3-х участников

#### **«Видеоконференция. Подключение через видеотерминалы»**

Опция доступна только в «Ассамблея-M4SL» Позволяет подключать к [видеоконференции](#page-44-0) видеотерминалы.

#### **Опция «Совместное использование на 4 организации»**

Независимое использование одного комплекса четырьмя организациями/отделами

#### **Опция «Совместное использование на 20 организаций»**

Независимое использование одного комплекса двадцатью организациями/отделами

#### **Опция «Неограниченное совместное использование»**

Независимое использование одного комплекса неограниченным количеством организаций/отделов